# IRS e-Services IRS *e-file*  Application Process for Large Corporations Required to *e-file*

### **What is e-Services?**

• Suite of products designed for tax professionals and taxpayers to do business with IRS electronically

### • Includes:

- Registration
- IRS *e-file* Application
- Preparer Tax Identification Number (PTIN) Application
- Tax Identification Number (TIN) Matching Application
- e-filing "Incentive" Products
- Accessed through a secure environment known as the "**Registered User Portal (RUP)**"

## **How do I get started?**

- Every person in your corporation who will be identified on your IRS *e- file* Application will be Register with e-Services
- Registration is a one-time, universal process that authenticates you and allows you to do business electronically with IRS
- Follow the instructions in IRS *e-file* for Large Taxpayers Filing Their Own Corporate Income Tax Return which is an addendum to Publication 4163 Modernized e-File (MeF) Information for Authorized IRS *e-file* Providers for Business Returns.

Now that you have successfully registered, you will create the IRS *e-file* Application for your corporation

### **Why do I have to create an IRS**  *e-file* **Application?**

• Provides authorization to *e-file* your corporation's return

–Electronic Filing Identification Number (EFIN)

–Electronic Transmitter Identification Number (ETIN)

- Establishes the form type (1120/1120- F/1120S) you will file with IRS
- Establishes the transmission channel

## **What do I need to determine to create my IRS** *e-file* **Application?**

You must determine who will perform certain functions for your corporation and gather the necessary information to complete your Application. You will need to decide:

- 1.Who will be your Responsible Official(s) [you can up to five; recommend two for back-up purposes] and what authorities they will have
- 2.Who will be your Delegated User(s) and what authorities the RO will grant
- 3.What form(s) you will *e-file*
- 4.How you will transmit your return (transmission channel)

## Start at e-Services Registered User Portal (RUP)

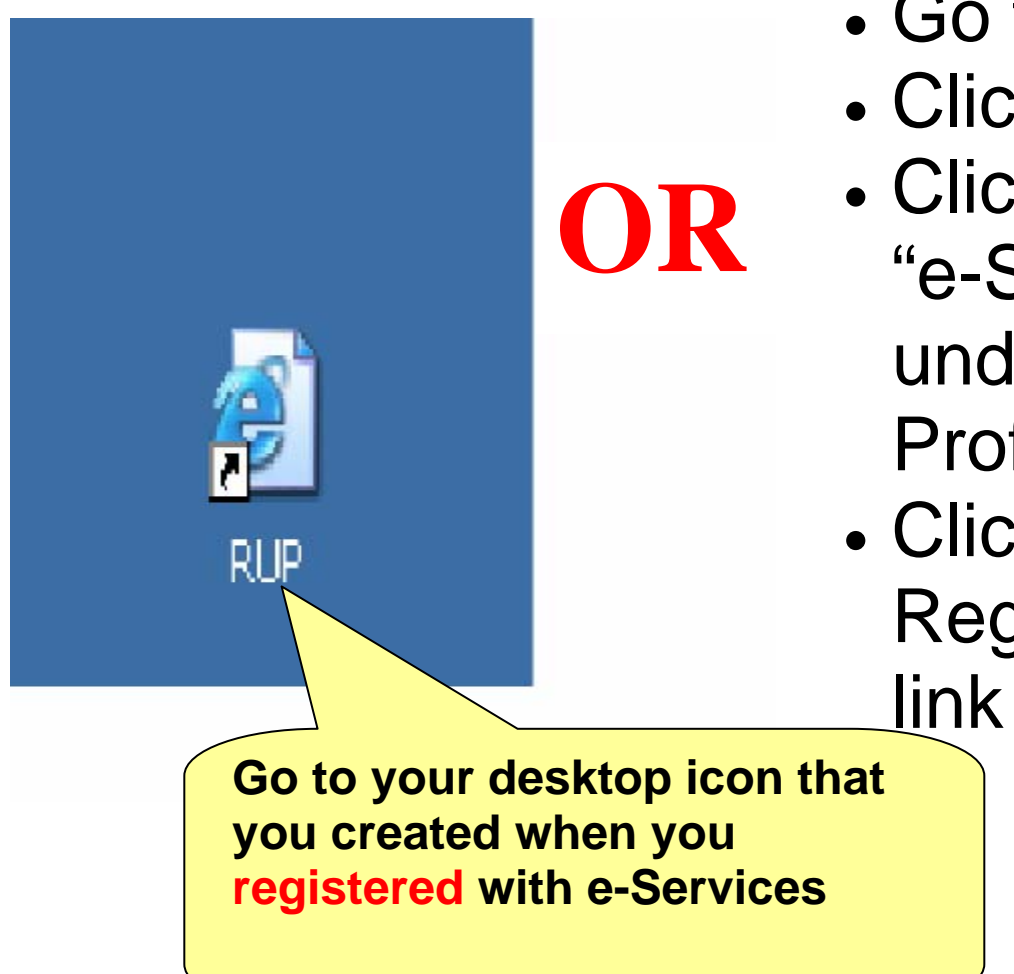

- Go to irs.gov
- Click
- Click on the "e-Services" link under the Tax Professionals box.
- Click the "Already Registered? Login"

### Login Screen

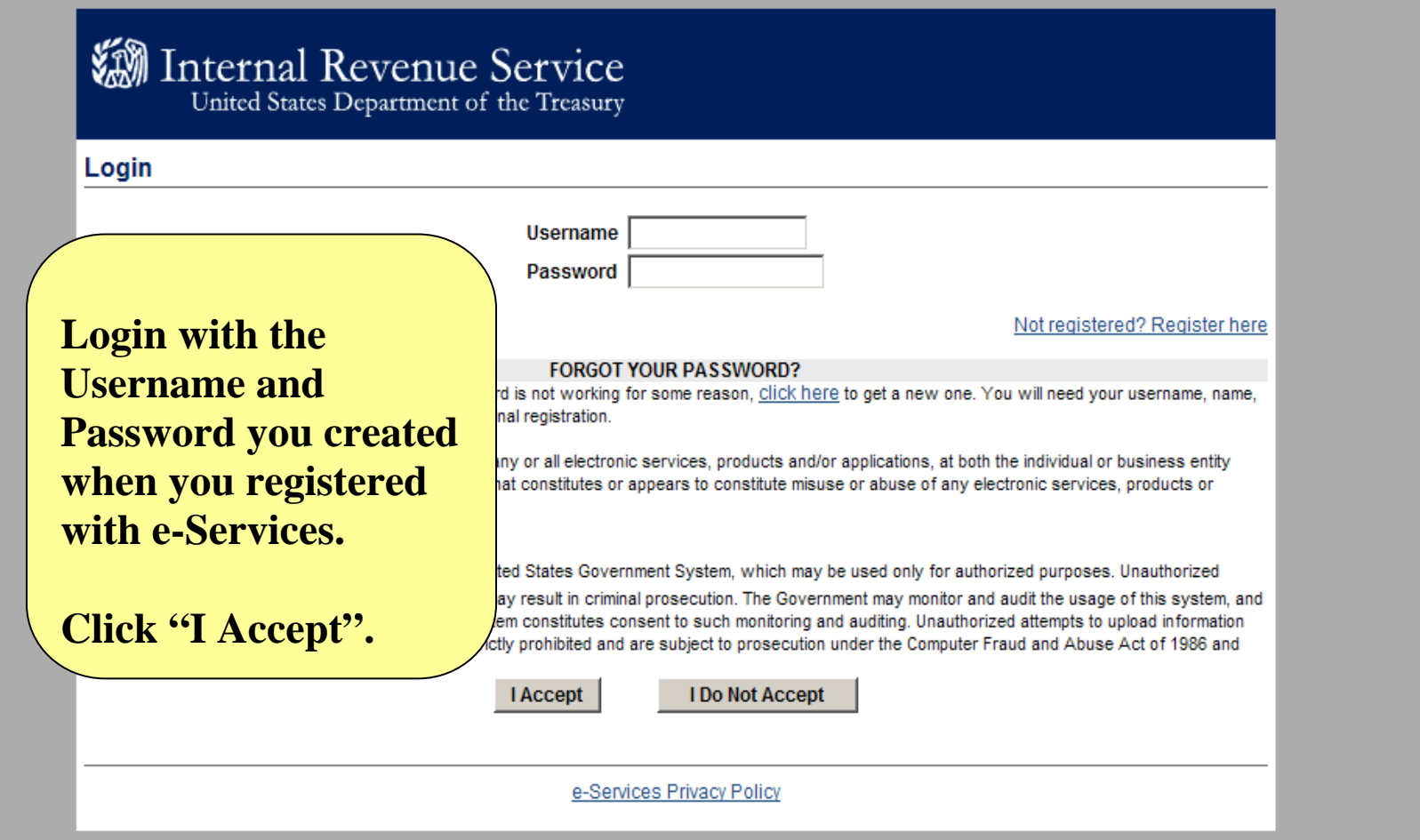

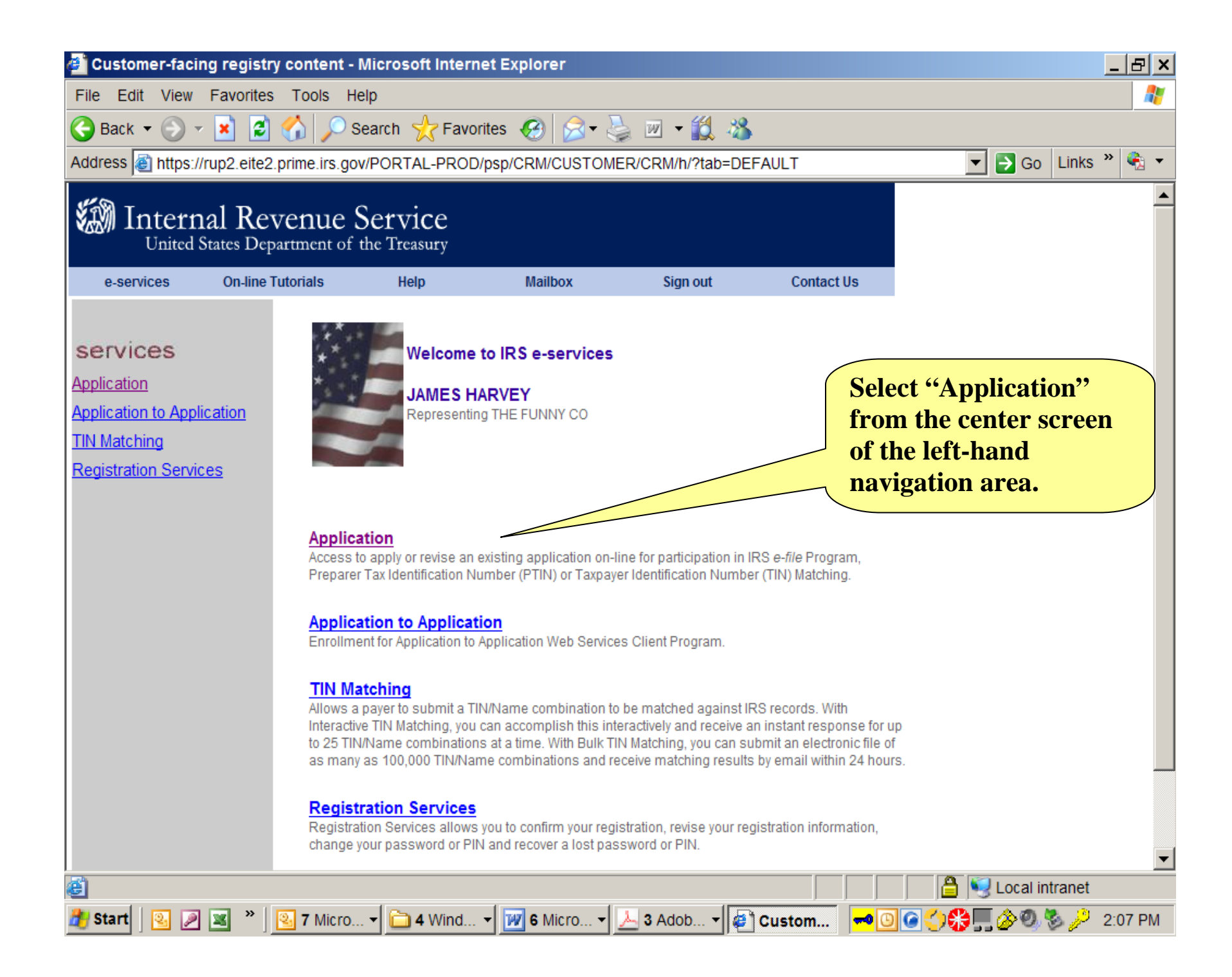

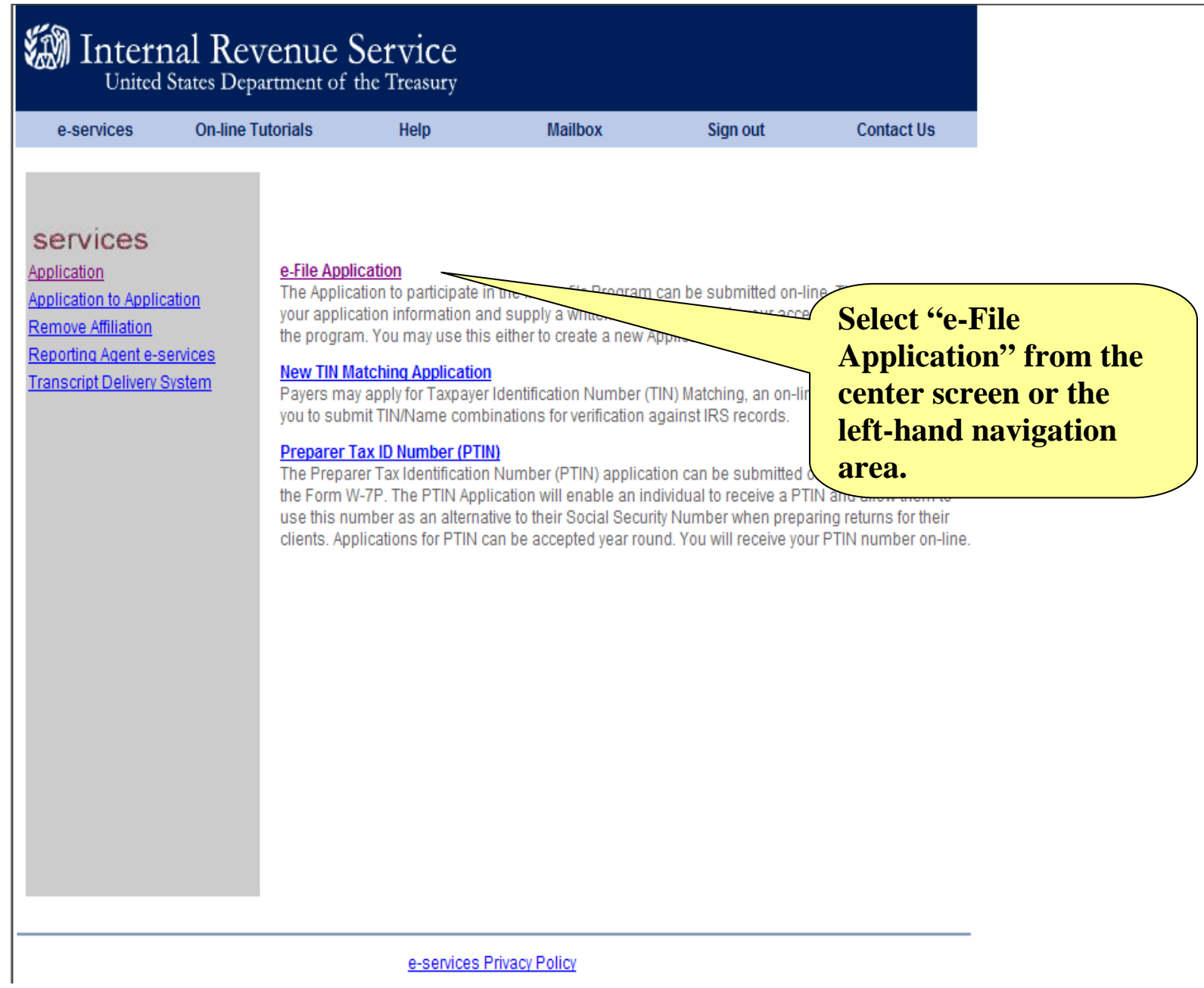

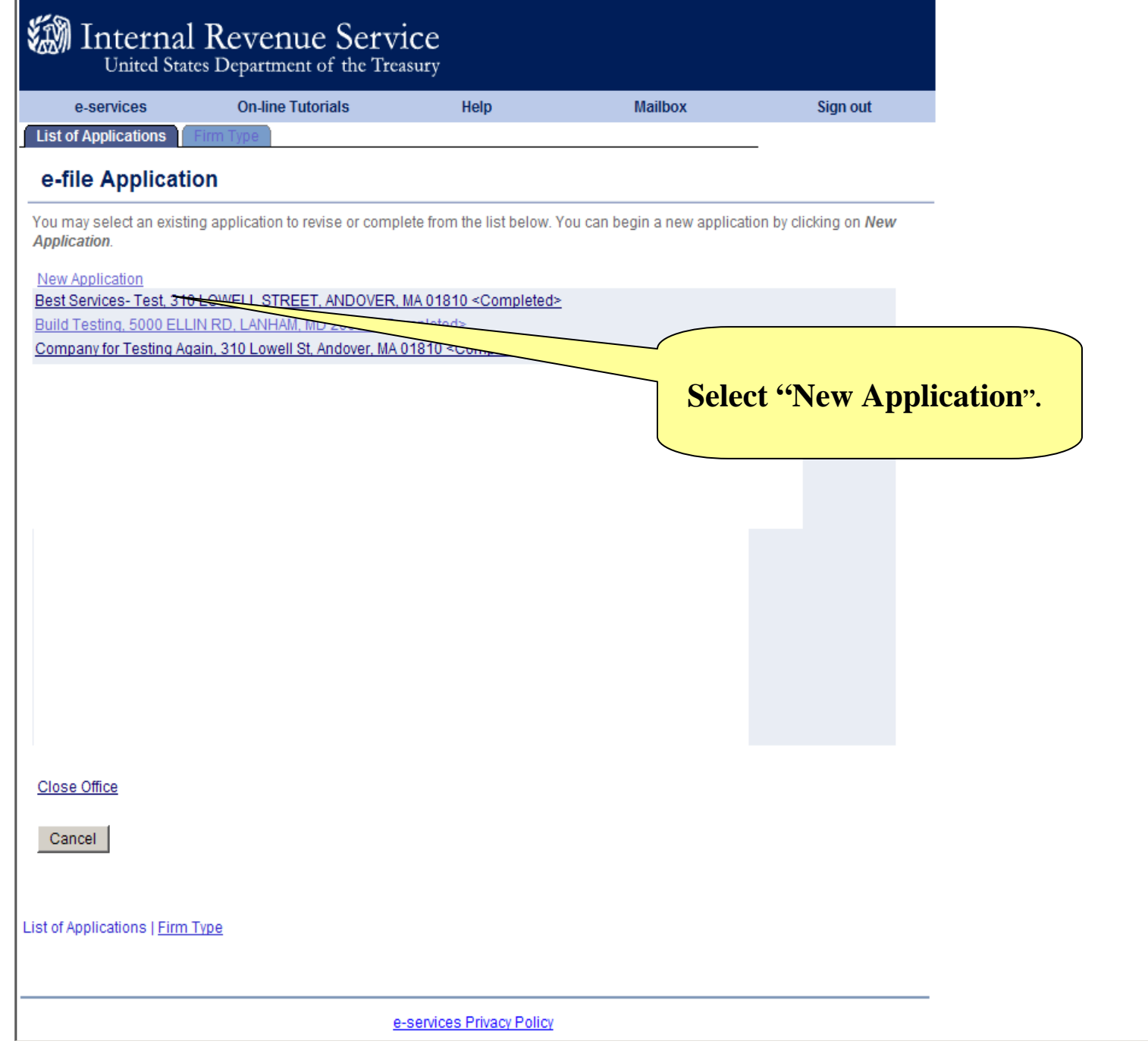

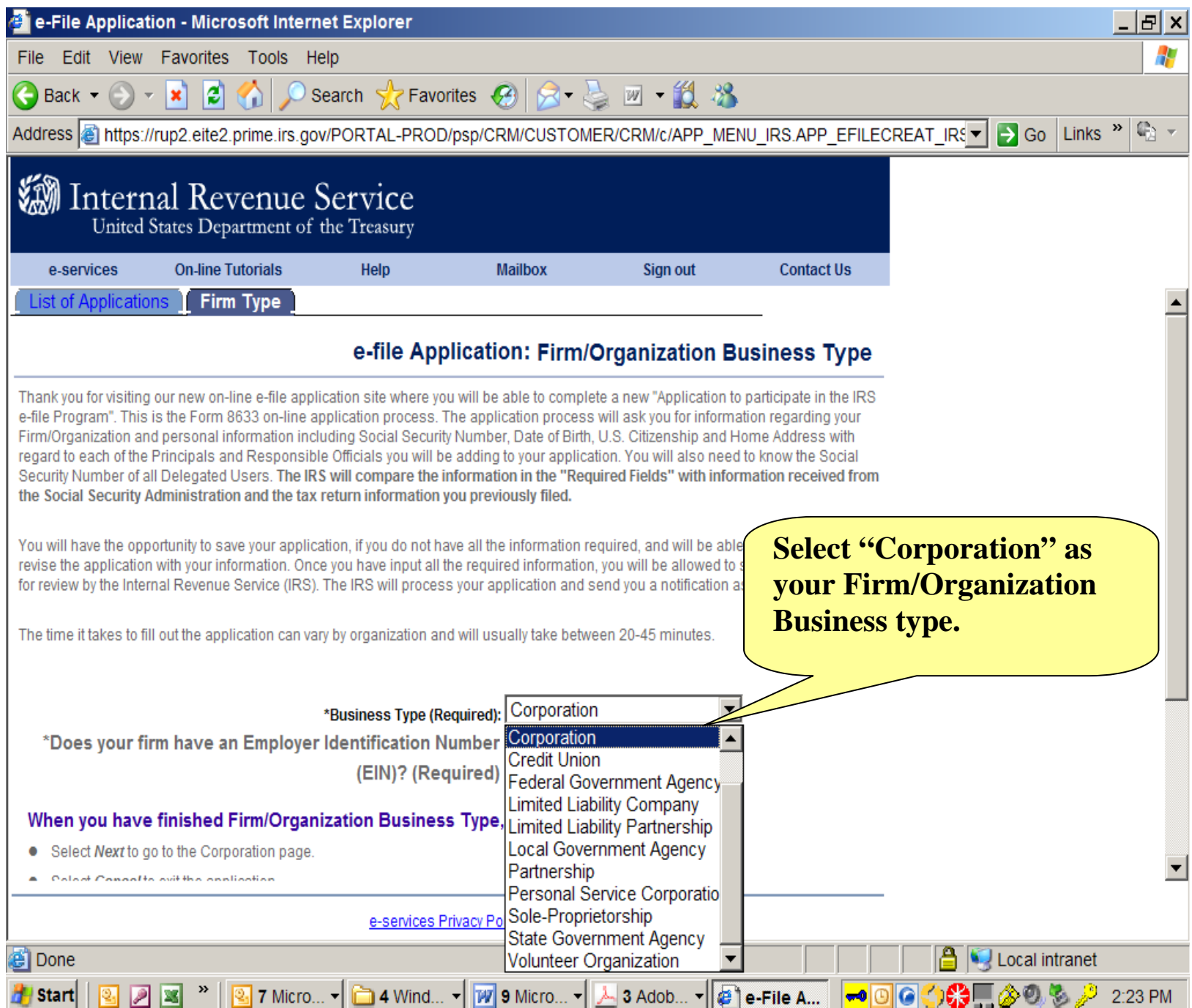

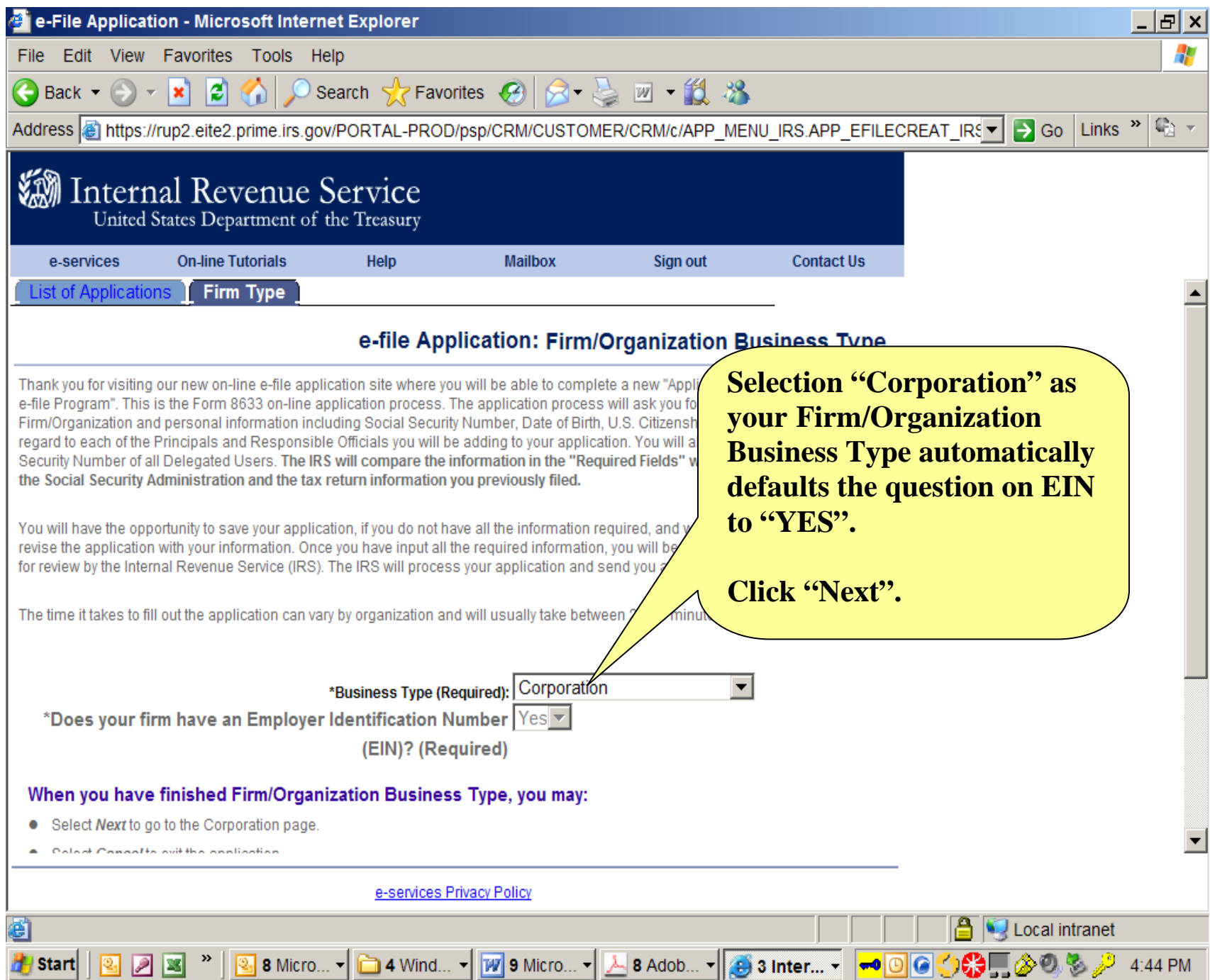

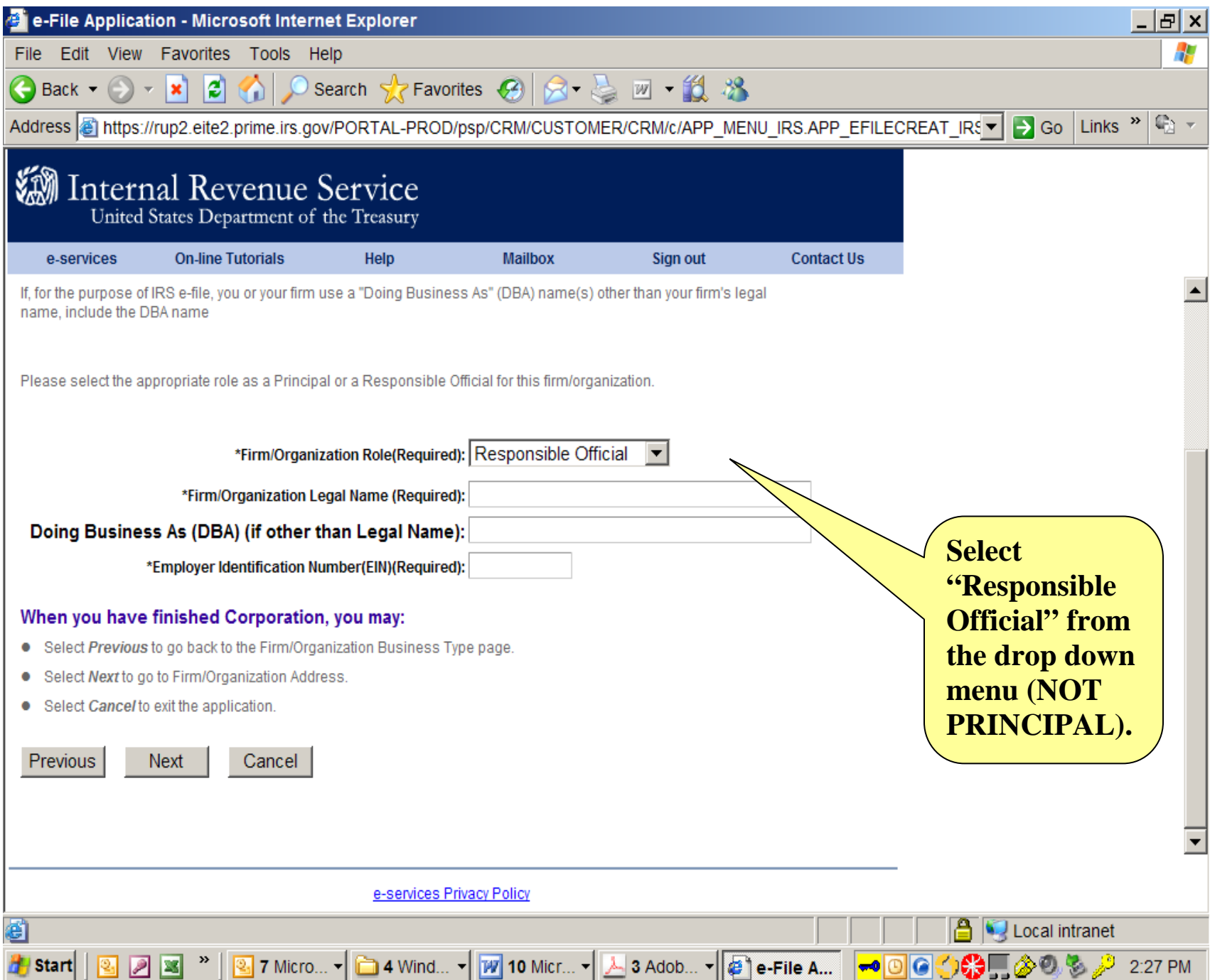

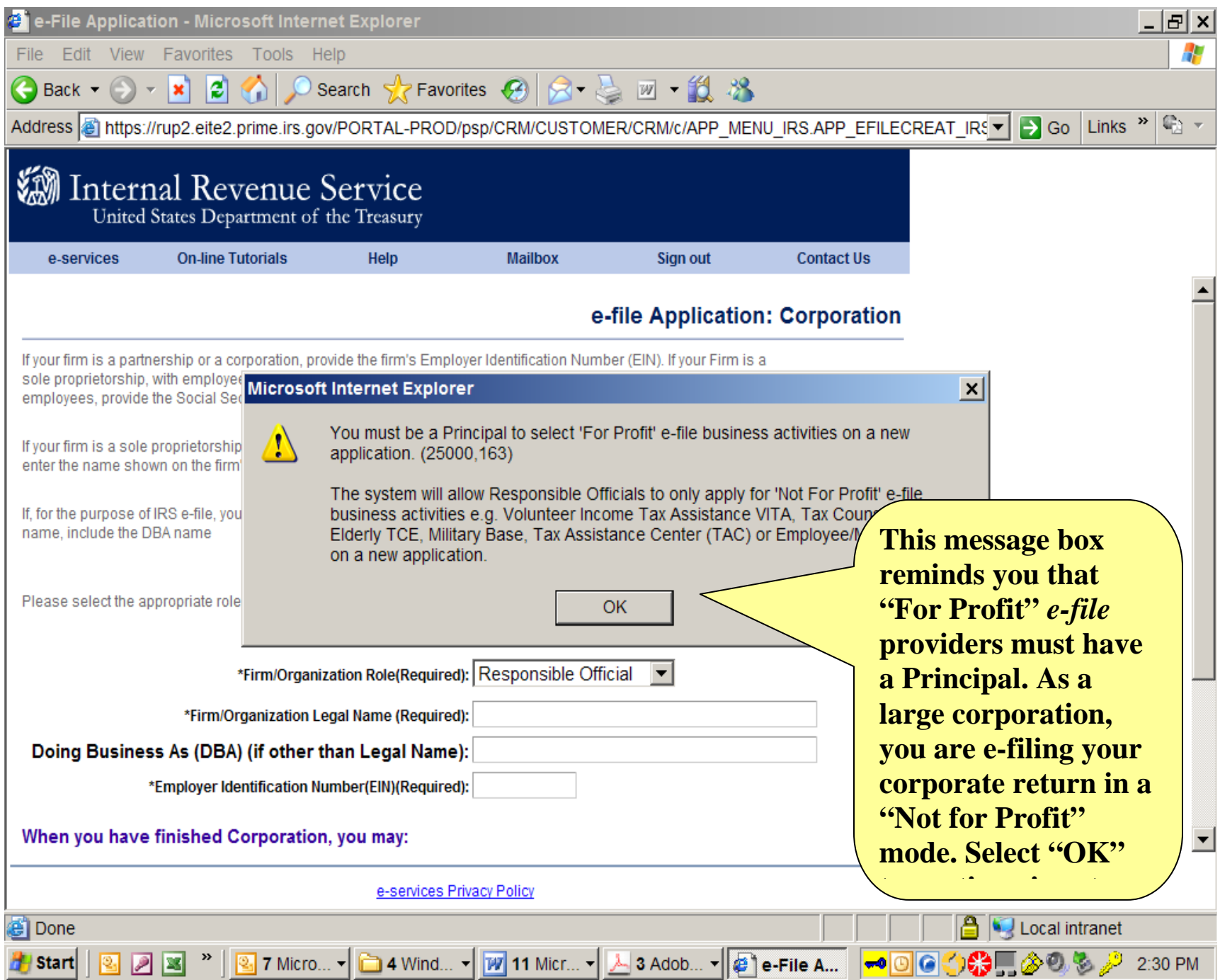

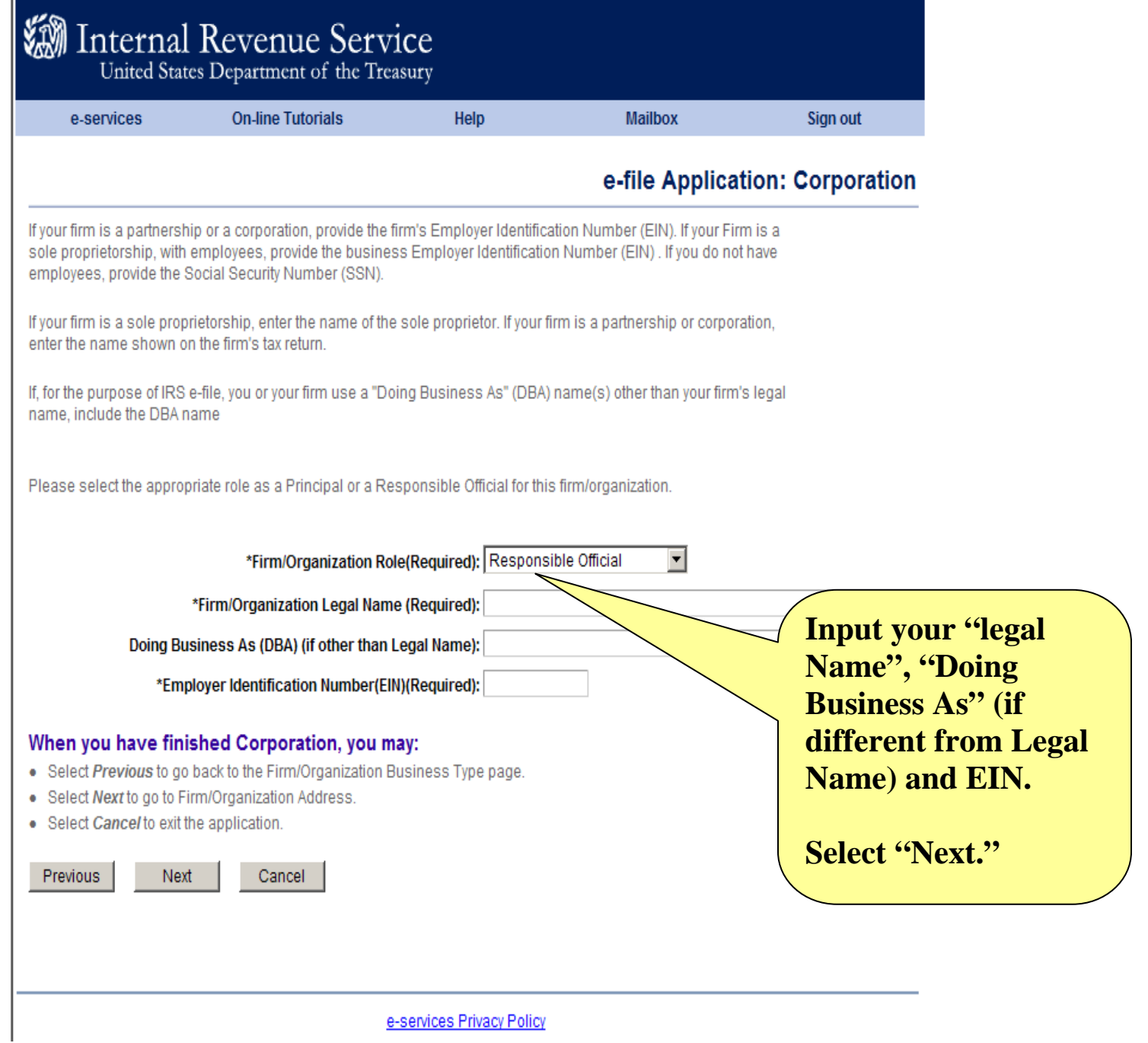

n

### **What if my Corporation's Legal Name and EIN do not match IRS records?**

We have received many questions from corporations concerned about the IRS "Name Control", that is, a correct match for your corporation's Legal Name and your Employer Identification Number (EIN) to what IRS has in its records. If you are certain that you entered your corporation's information correctly (i.e., you didn't make any "typos") and you receive the message on the next screen, you will need to check with your on-site IRS employees (or call the IRS e-Help Desk toll-free at 1-866-255-0654) to verify your correct name/EIN combination.

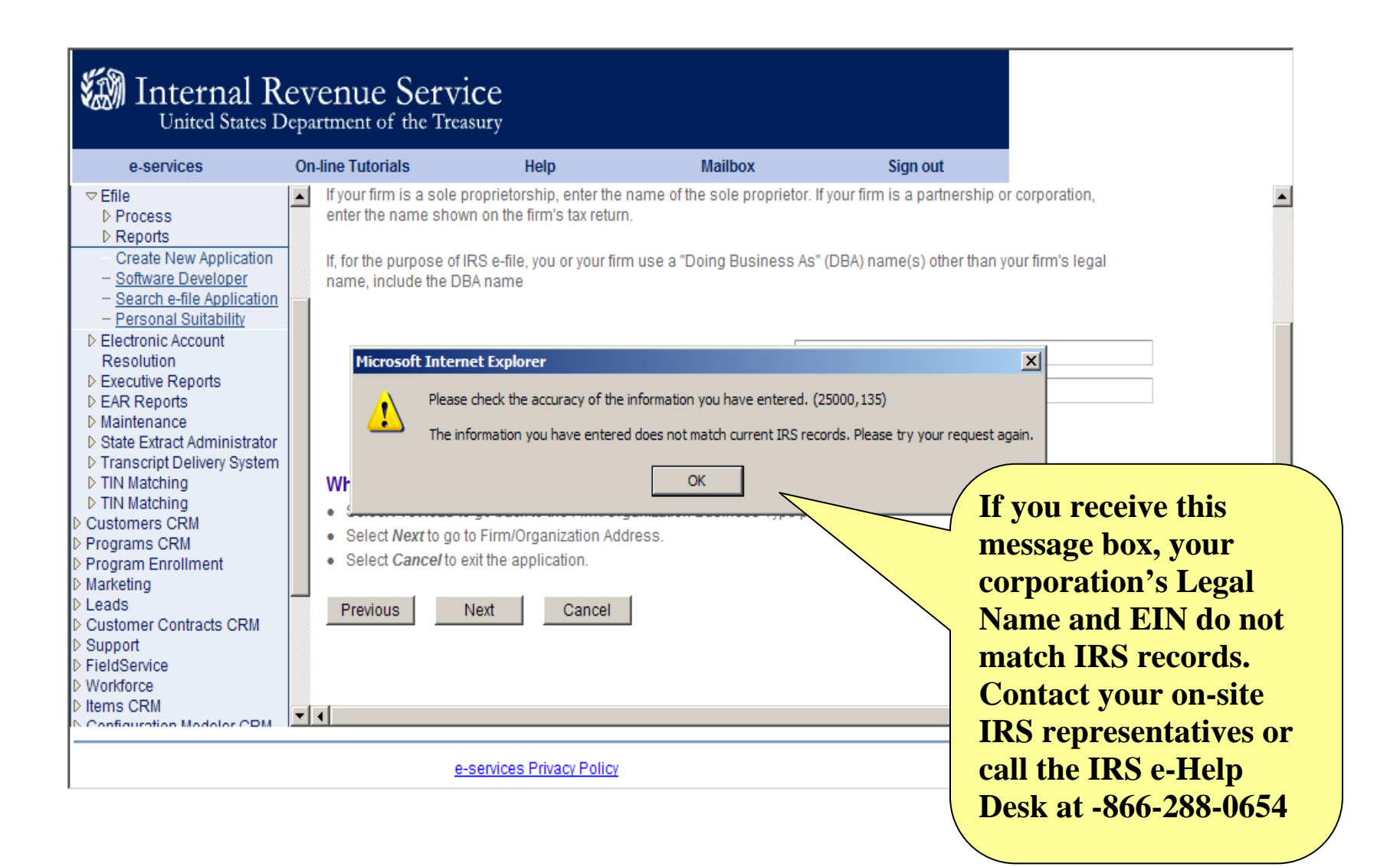

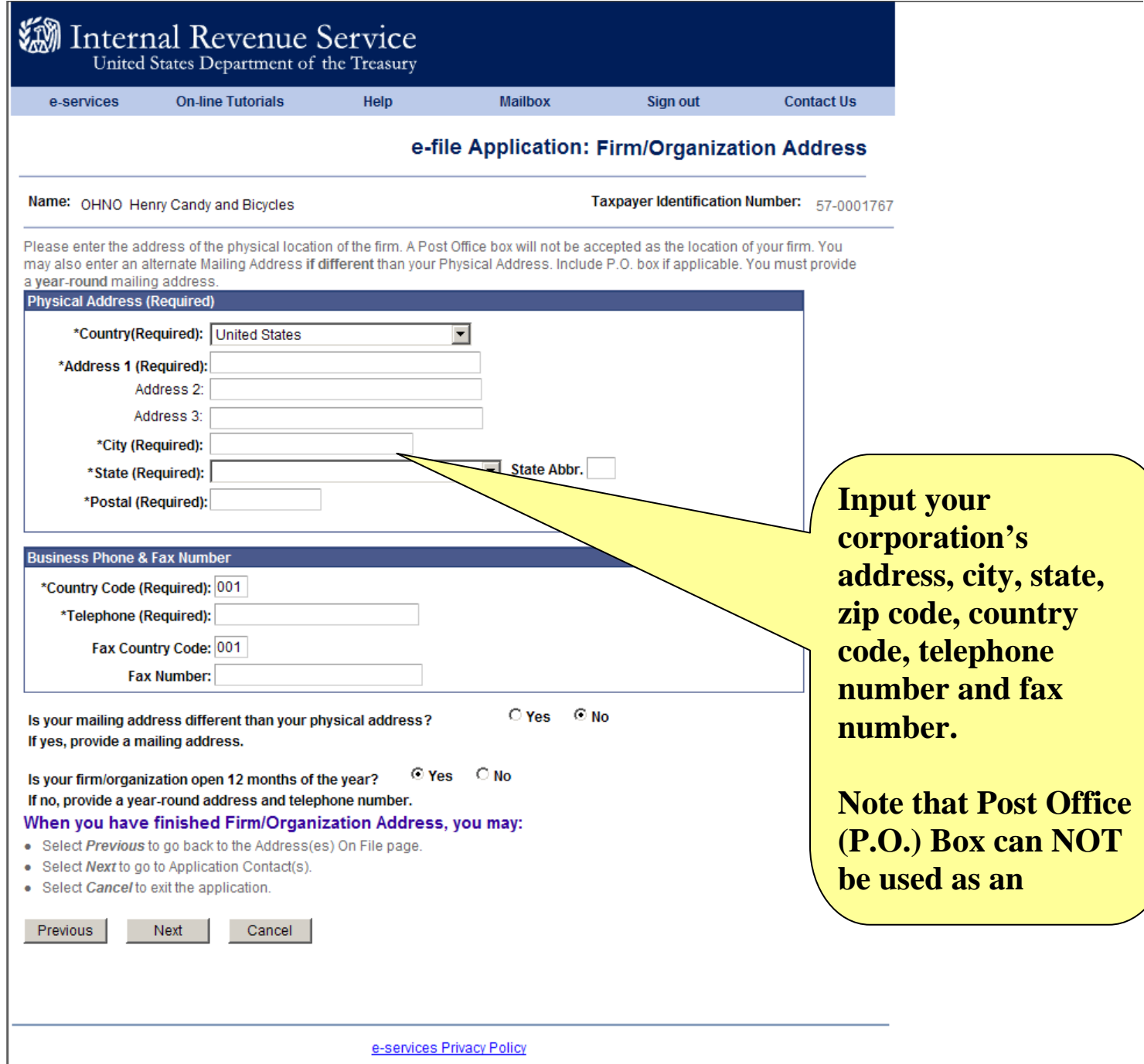

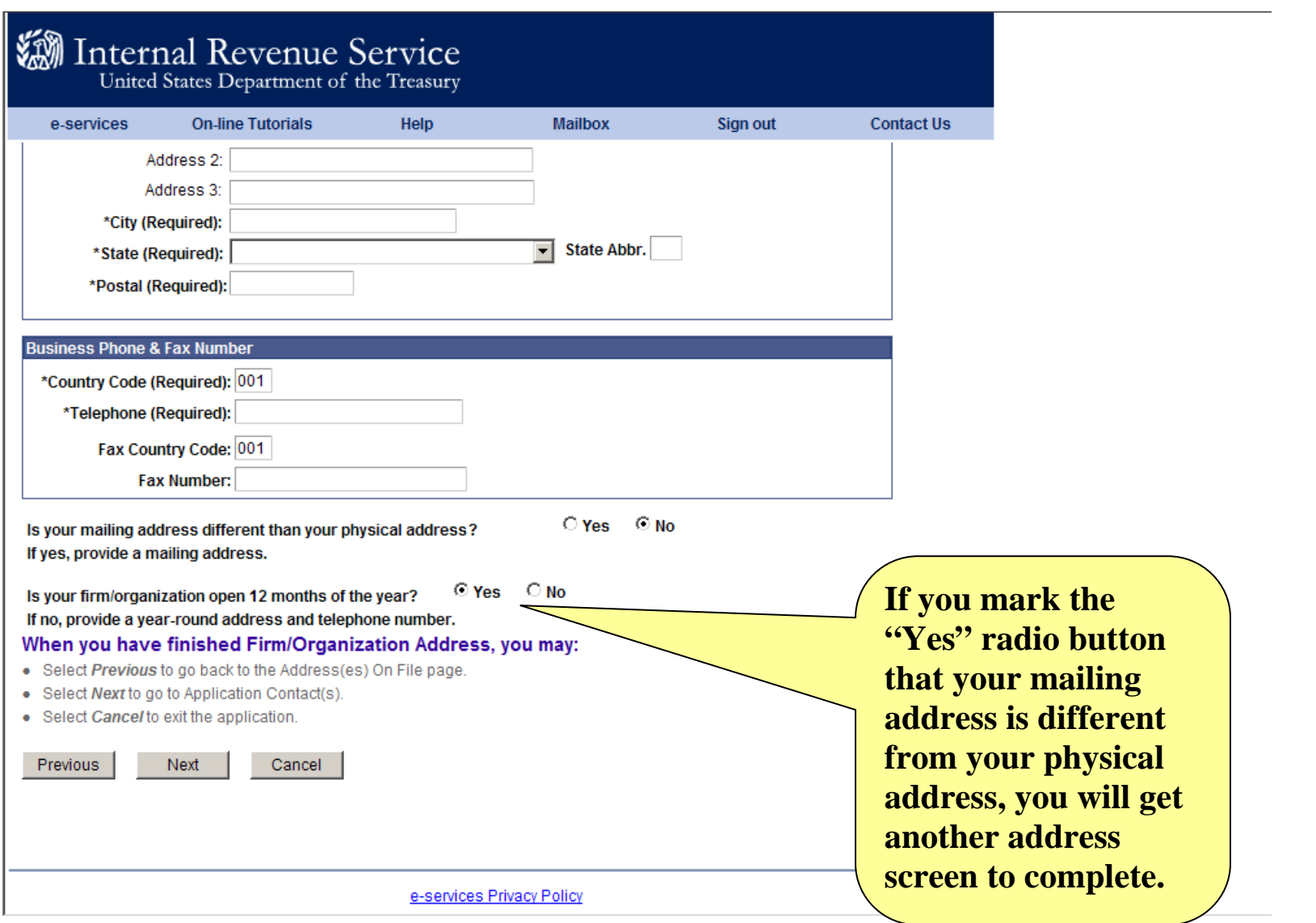

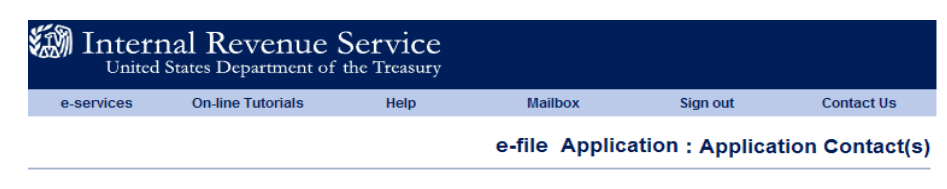

Name: OH NO Another Henry Employer Identification Number(EIN): 57-0001767

Please enter a Primary Contact who will be available on a daily basis to answer IRS questions regarding this application and any processing issues throughout the year. A Primary Contact is required for all applications. You may also enter an Alternate Contact who the IRS may talk to if the Primary Contact is unavailable.

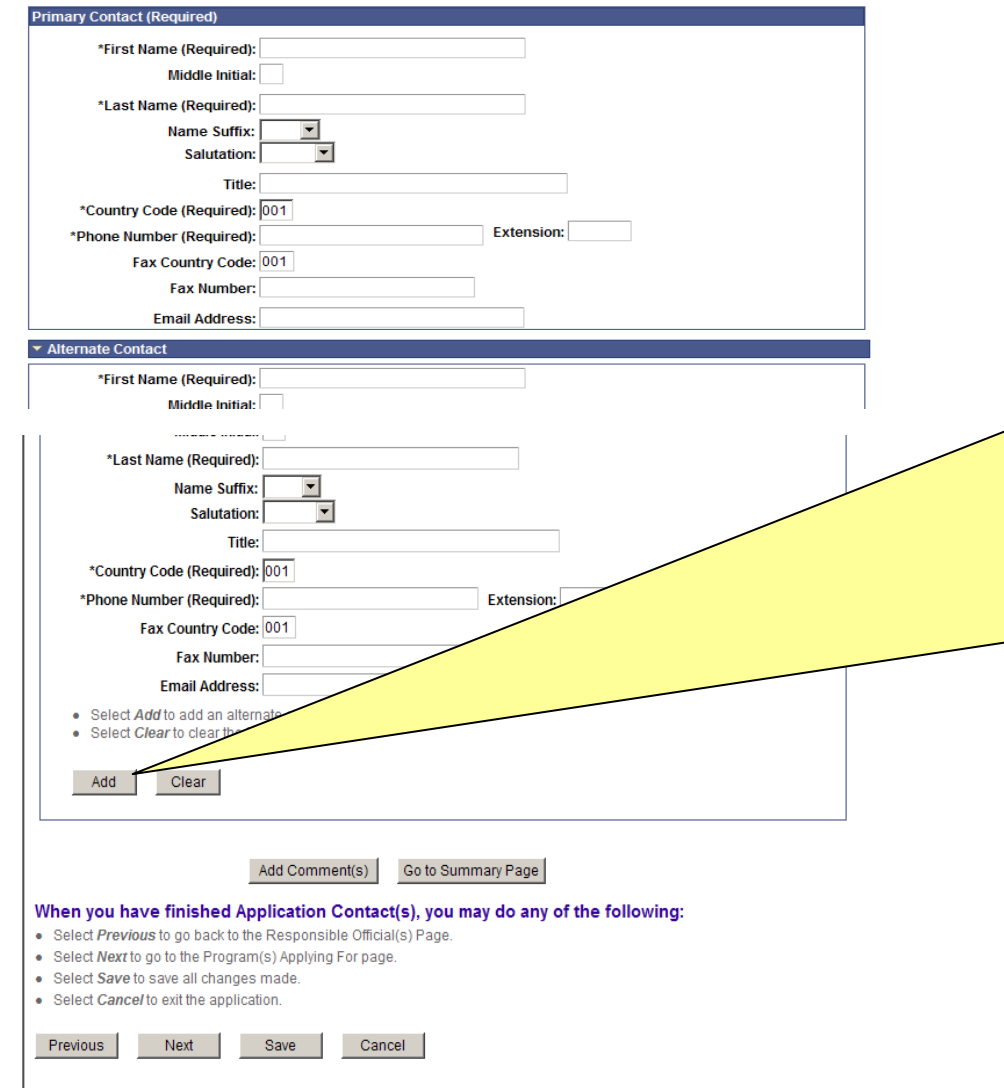

**Your IRS** *e-file* **Application Contact and Alternate Contact must be individuals in your corporation that can answer questions regarding your Application AND any** *e-file* **processing issues encountered during the year. Your Application Contact and Alternate Contact can also be designated as your Responsible Official(s) or Delegated User(s).** 

**After completing the fields, click "Add" and a table will appear with your contacts.** 

e-services Privacy Policy

When you successfully complete your IRS *e-file* Application, IRS will mail an acceptance letter to your Application Contact welcoming you to the *e-file*  Program. The acceptance letter will be sent to the mailing address you provided when you create your IRS *e-file* Application.

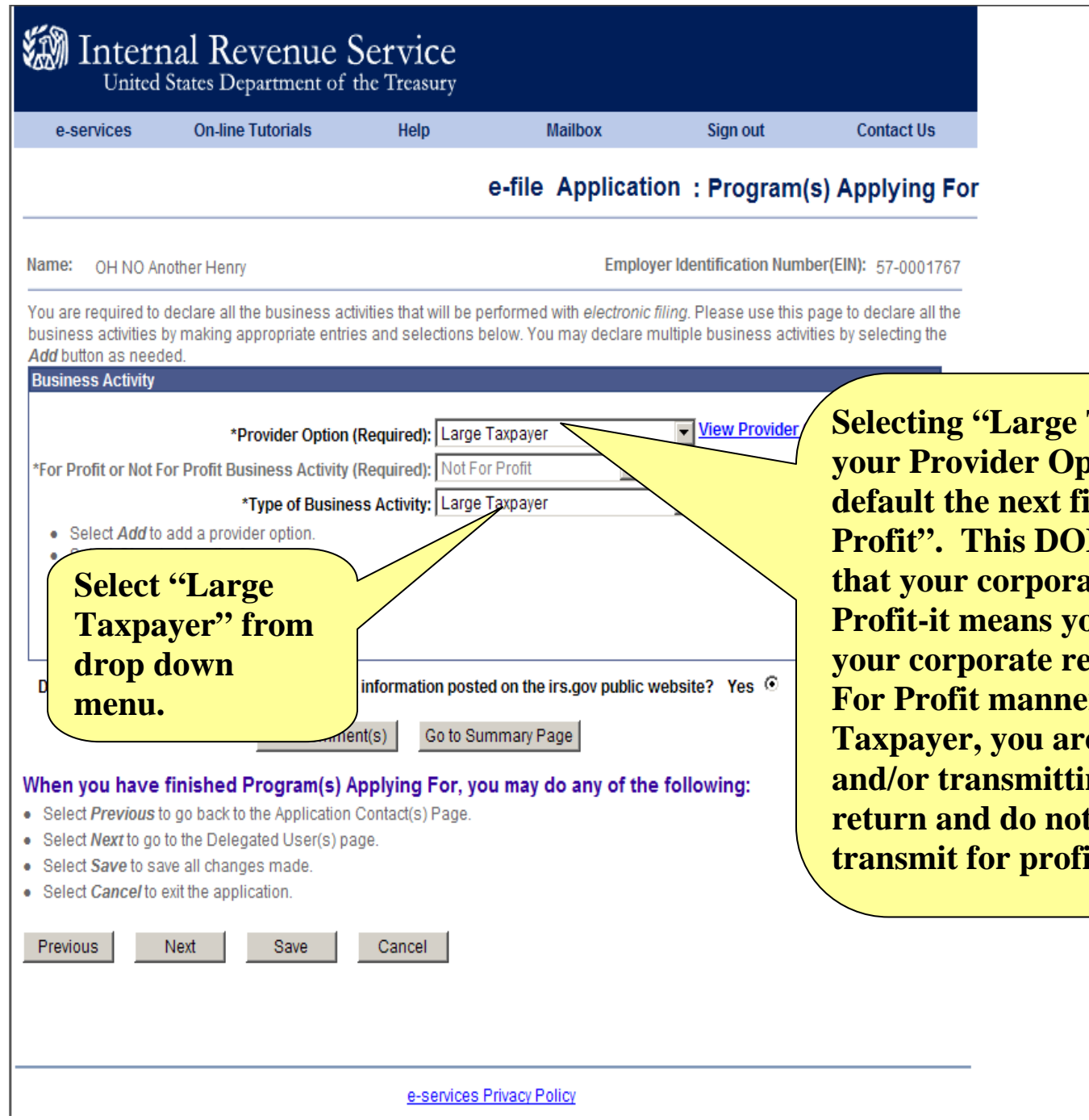

**Taxpayer" as <u>Provident</u> deld to "Not For Profit SNOT mean that is Not For Profit-it means you are e filing**  *<u>eturn in a Not</u>* **r. As a Large Taxpayer, you are originating and your own t originate or transmit for profit.**

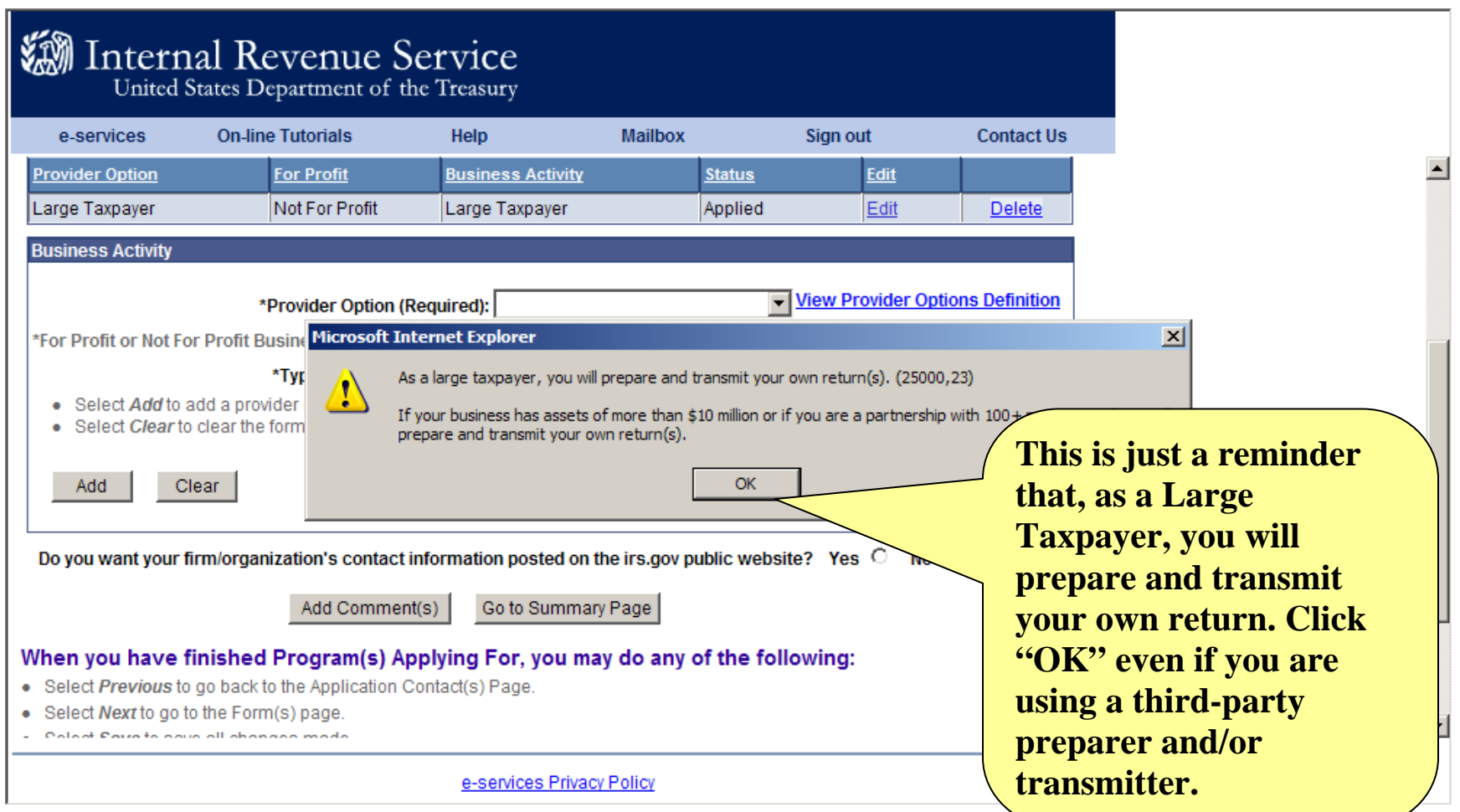

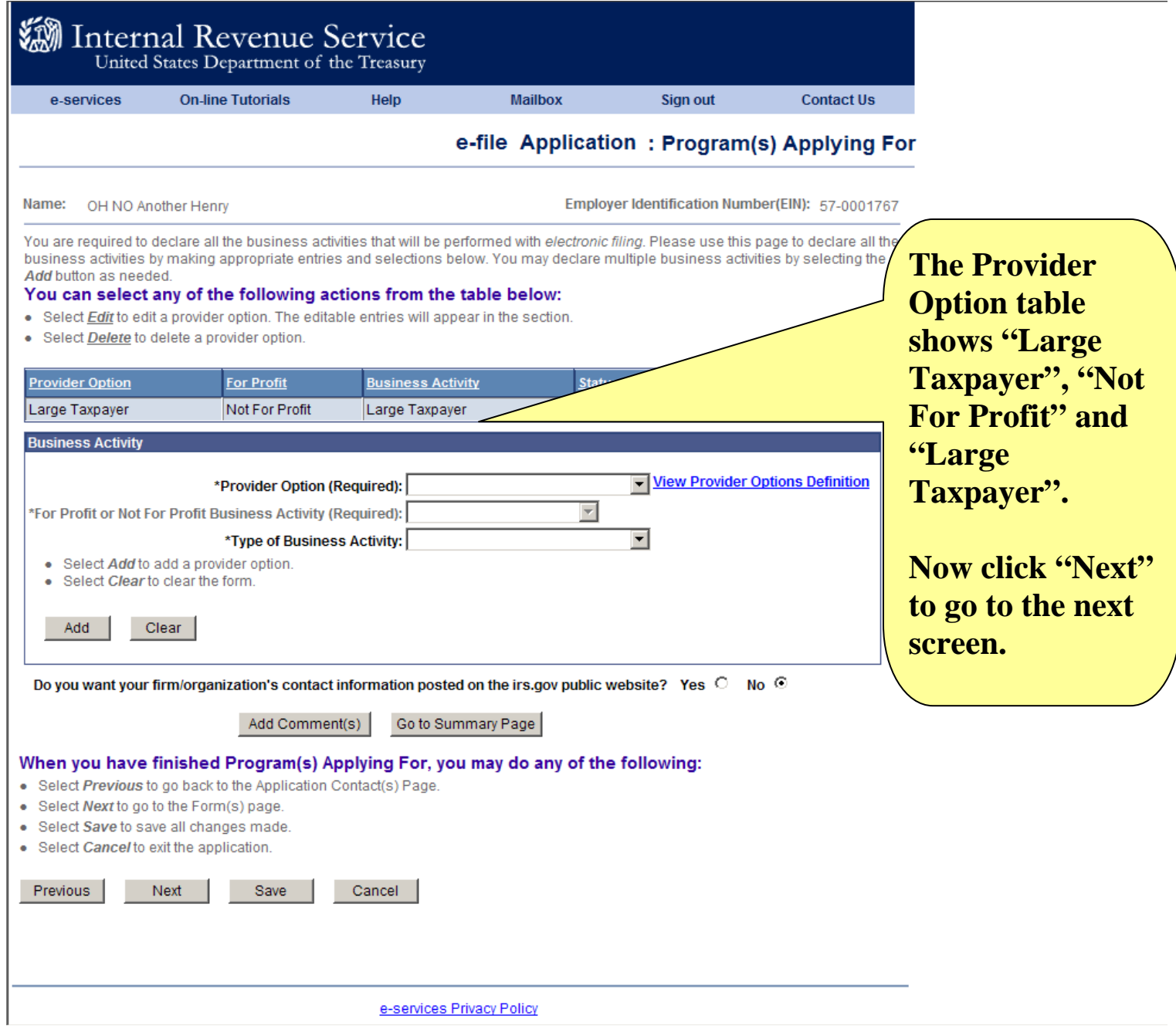

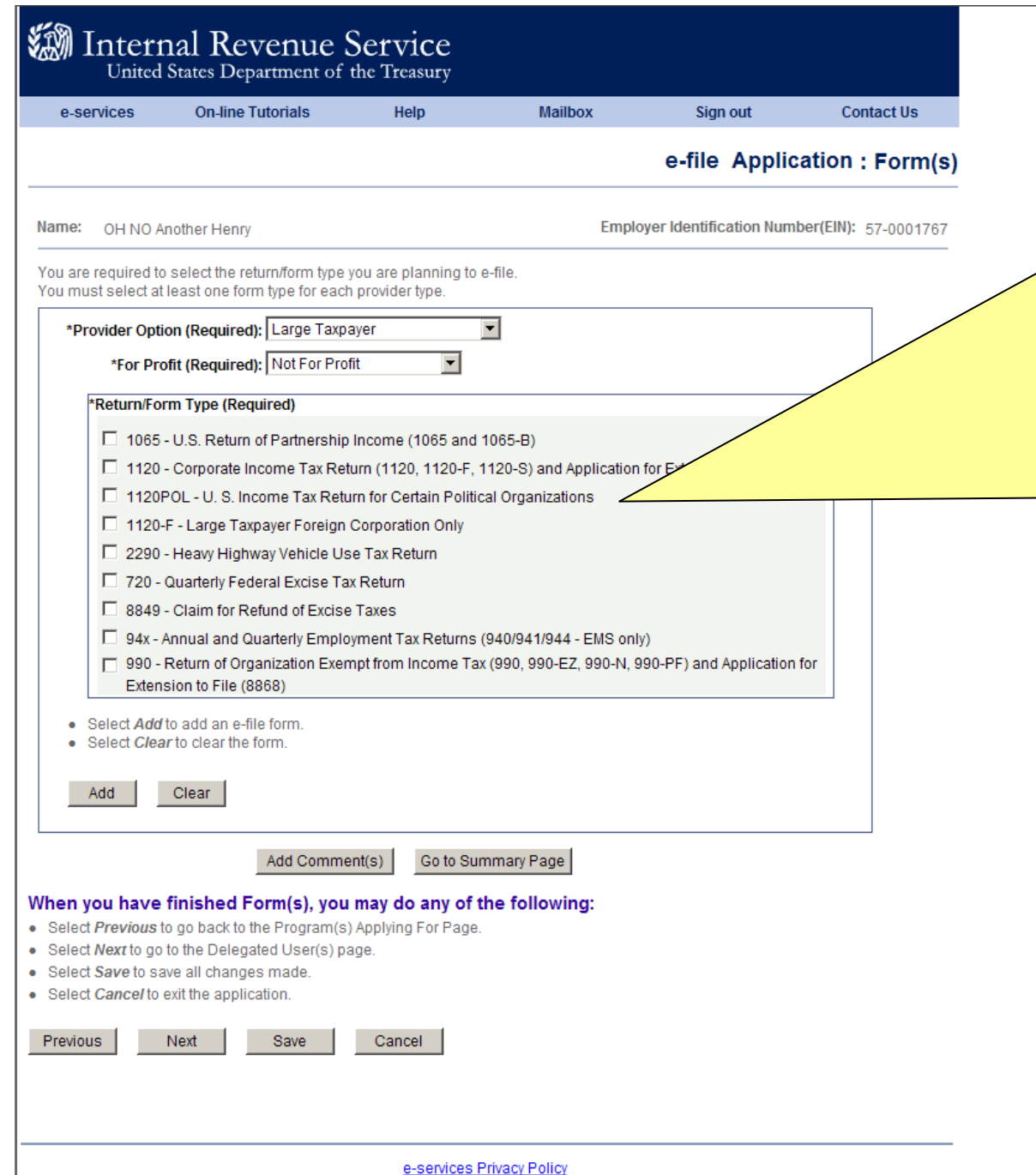

**If your Responsible Official has an SSN and you will be filing Forms 1120, 1120S or 1120-F, check the "1120" box.** 

**If your Responsible Official is using an ITIN and you will be filing Form 1120- F, check the "1120- F" box.** 

**The 1120-F box may only be used when the Responsible Official has an ITIN.**

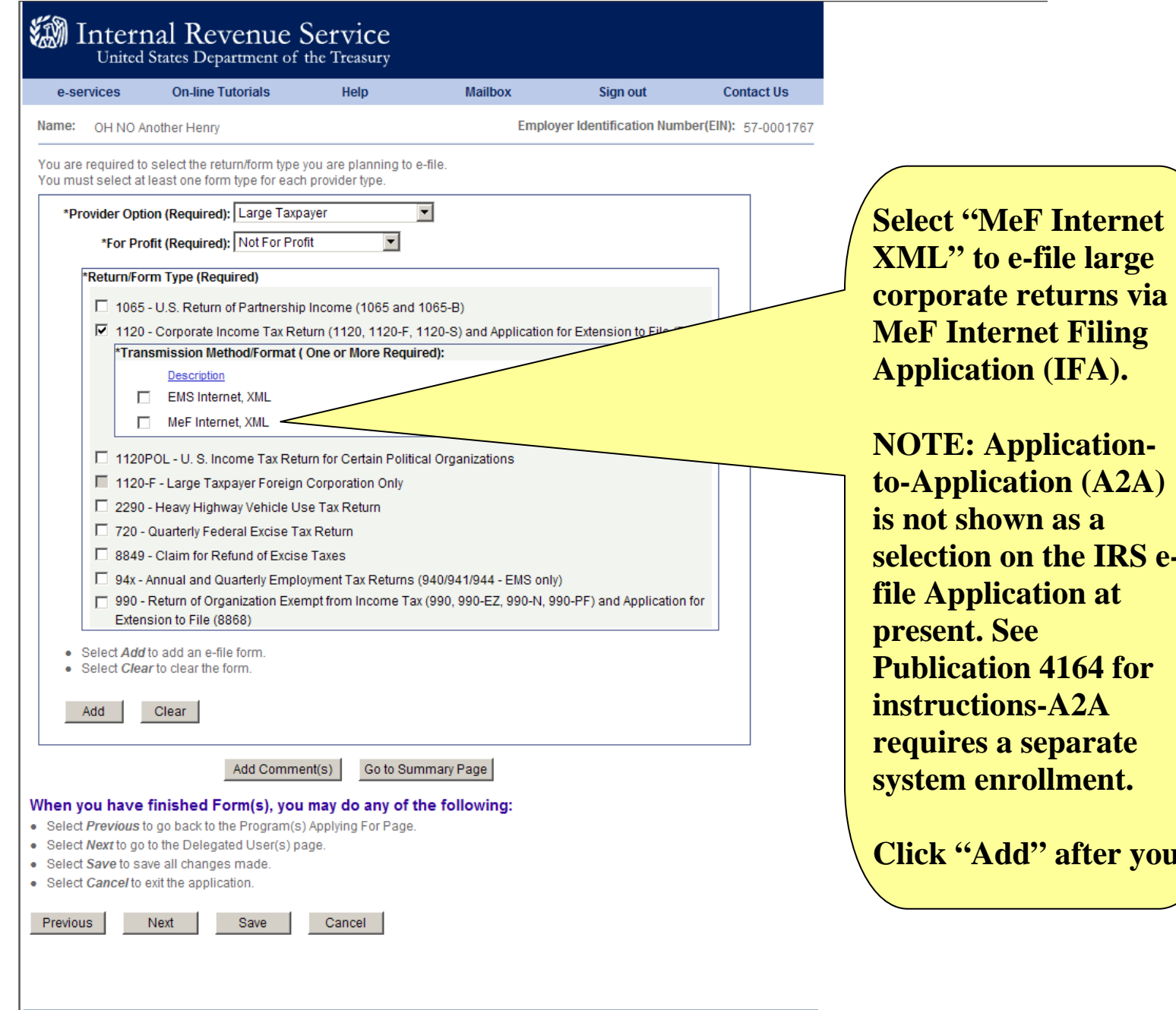

**OTE: Applicationto-Application (A2A) is not shown as a section on the IRS efile Application at <u>esent. See</u> Publication 4164 for instructions-A2A requires a separate stem enrollment.** 

**Click "Add" after you** 

e-services Privacy Policy

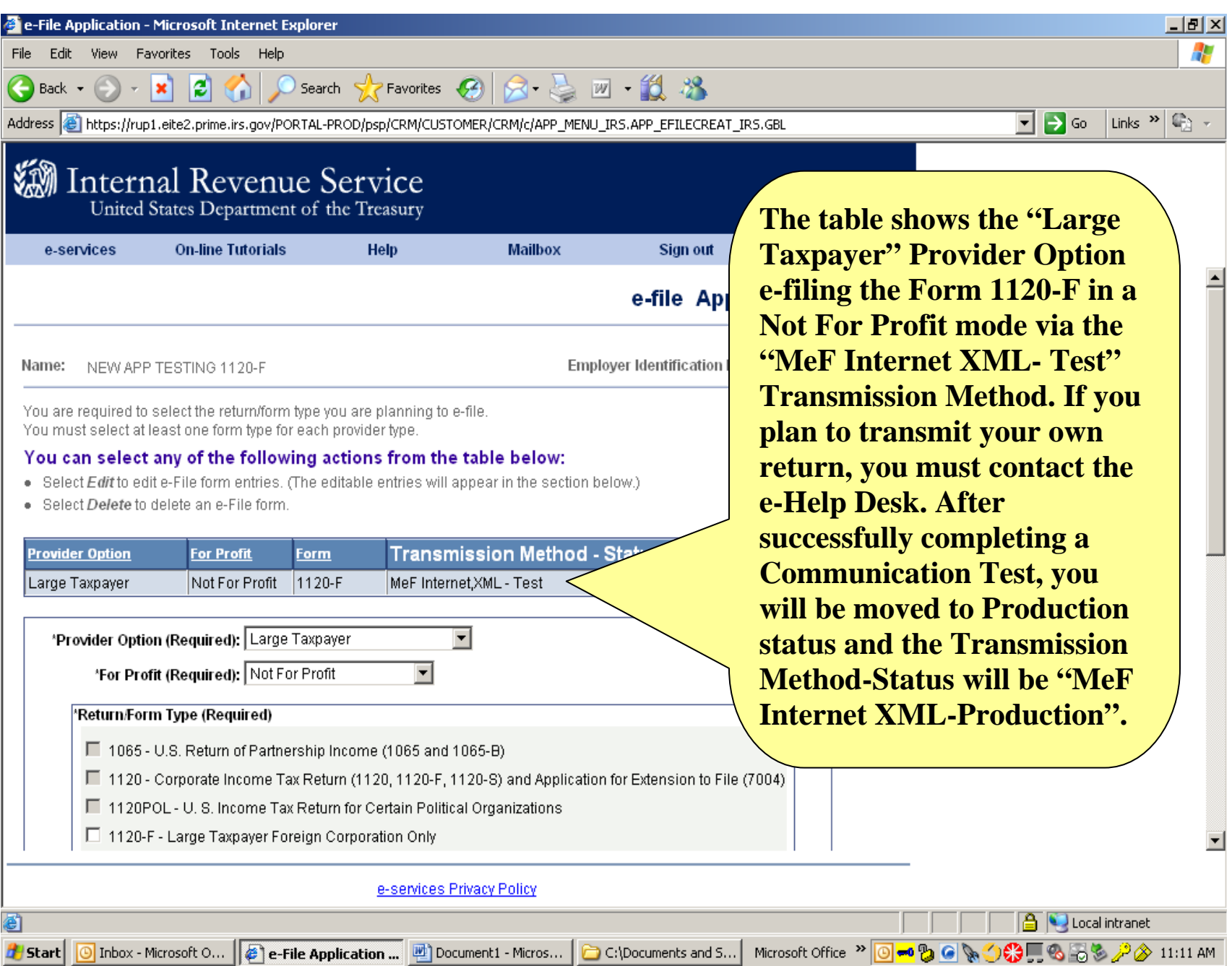

## What is a Responsible Official?

### **A Responsible Official is:**

- An individual with responsibility for and authority over your *e-file*  operation
- An individual who is the first point of contact with the IRS and has the authority to create, revise and sign your IRS *e-file* Application
- An individual who is responsible for ensuring that your corporation adheres to the provisions of all publications and notices governing IRS *e-file*. (If one individual cannot fulfill these responsibilities, up to four additional Responsible Officials maybe identified [for a total of five]. It is a good idea to identify at least two persons to act as back-up for each other.)
- An individual who is a U.S. citizen or legal resident alien (lawful permanent resident) and has attained the age of 21 as of the date of the application

### **Note: The Responsible Official is not required to be a Corporate Officer or a Principal of the Firm.**

You will need the following information for each Responsible Official you want to add to your corporation's IRS *e-file* Application: Name, Position Title, U.S. Citizen Status, Social Security Number, Date of Birth and E-mail Address.

### Internal Revenue Service

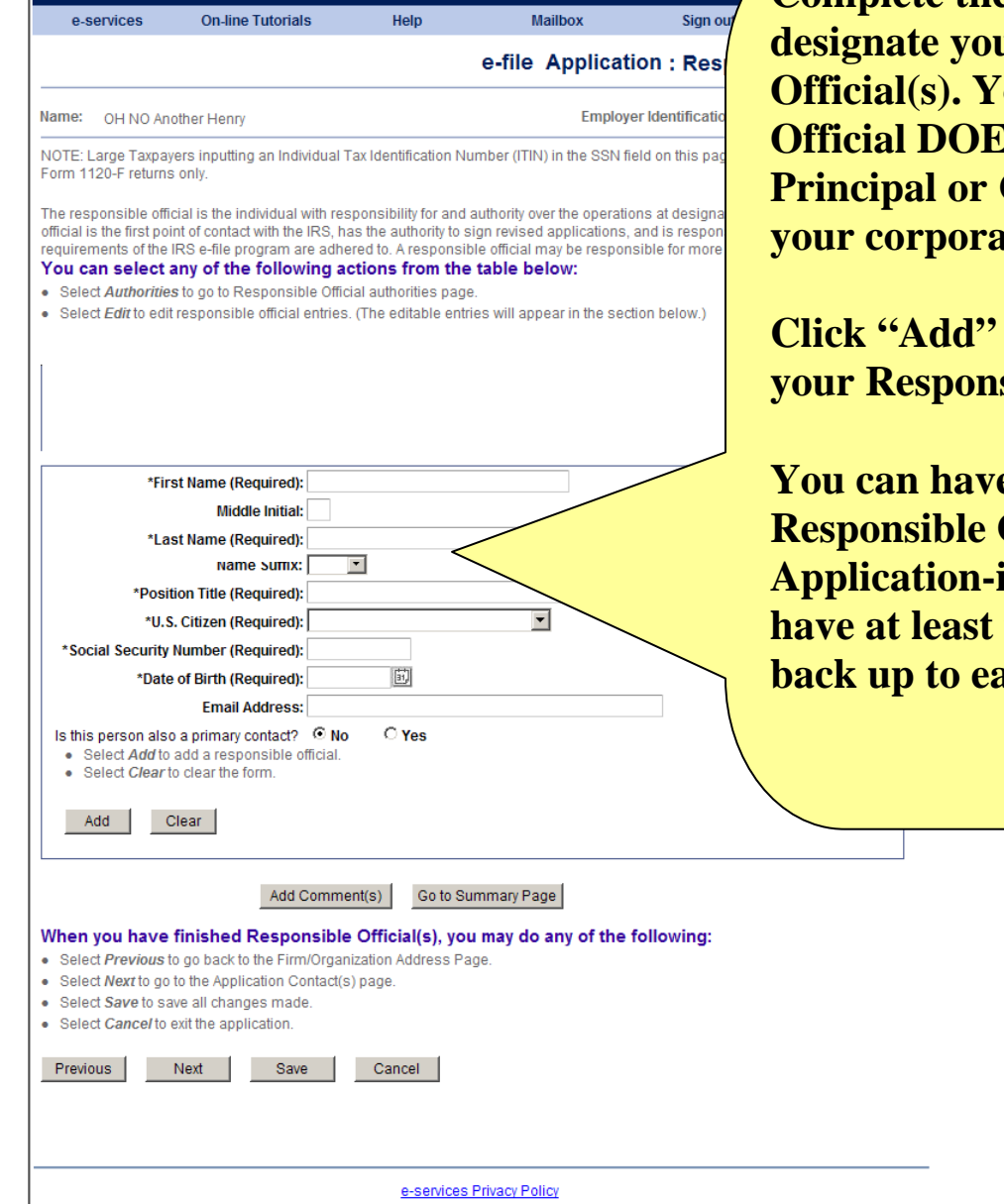

**Complete the input fields to designal designation Zour Responsible ES NOT have to be a Corporate Officer of** *<u>ation.</u>* 

to create a table of **<u>sible Officials.</u>** 

**(e up to five (5) Officials on your Application-it is a good idea to have at least two to serve as a ach other.** 

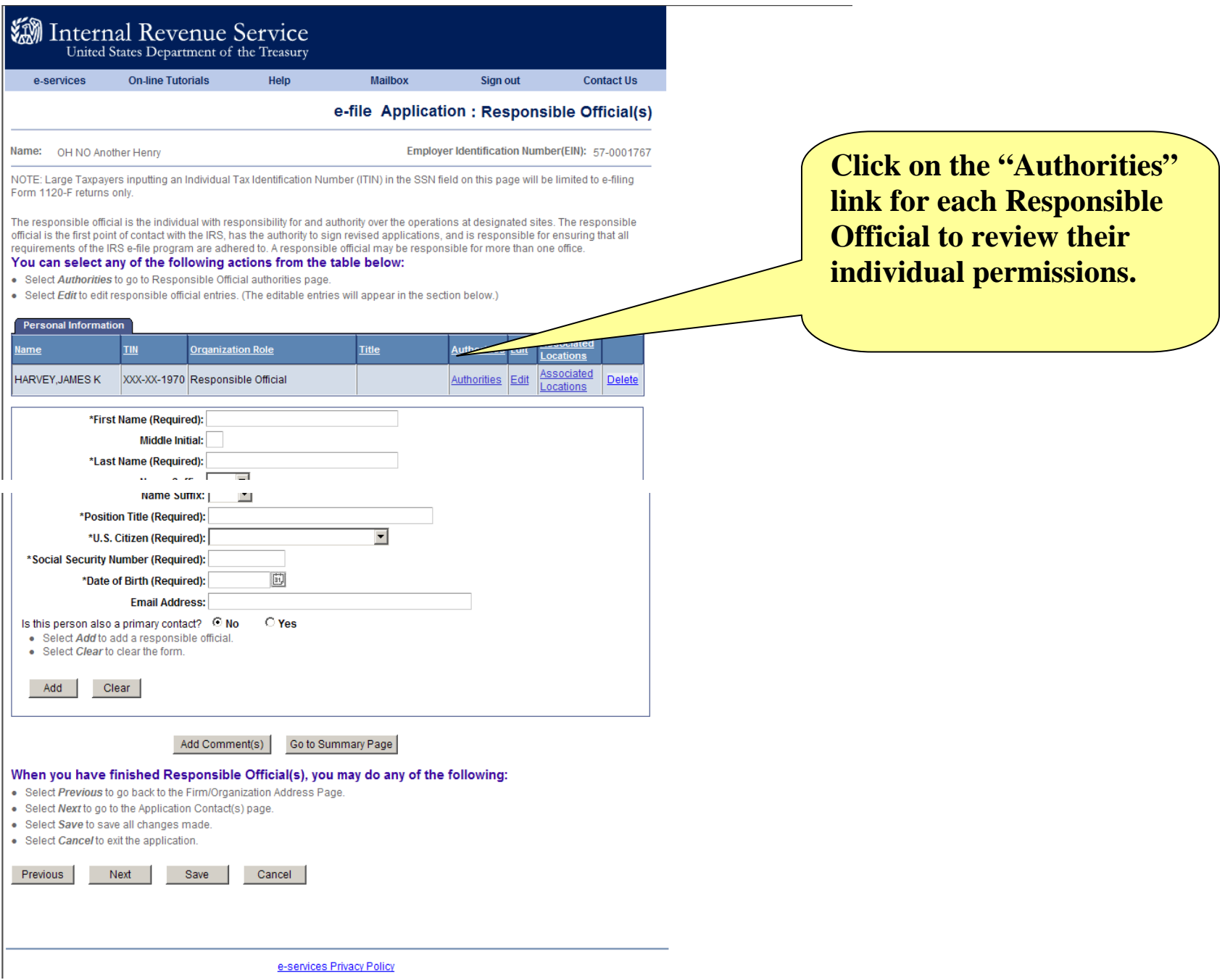

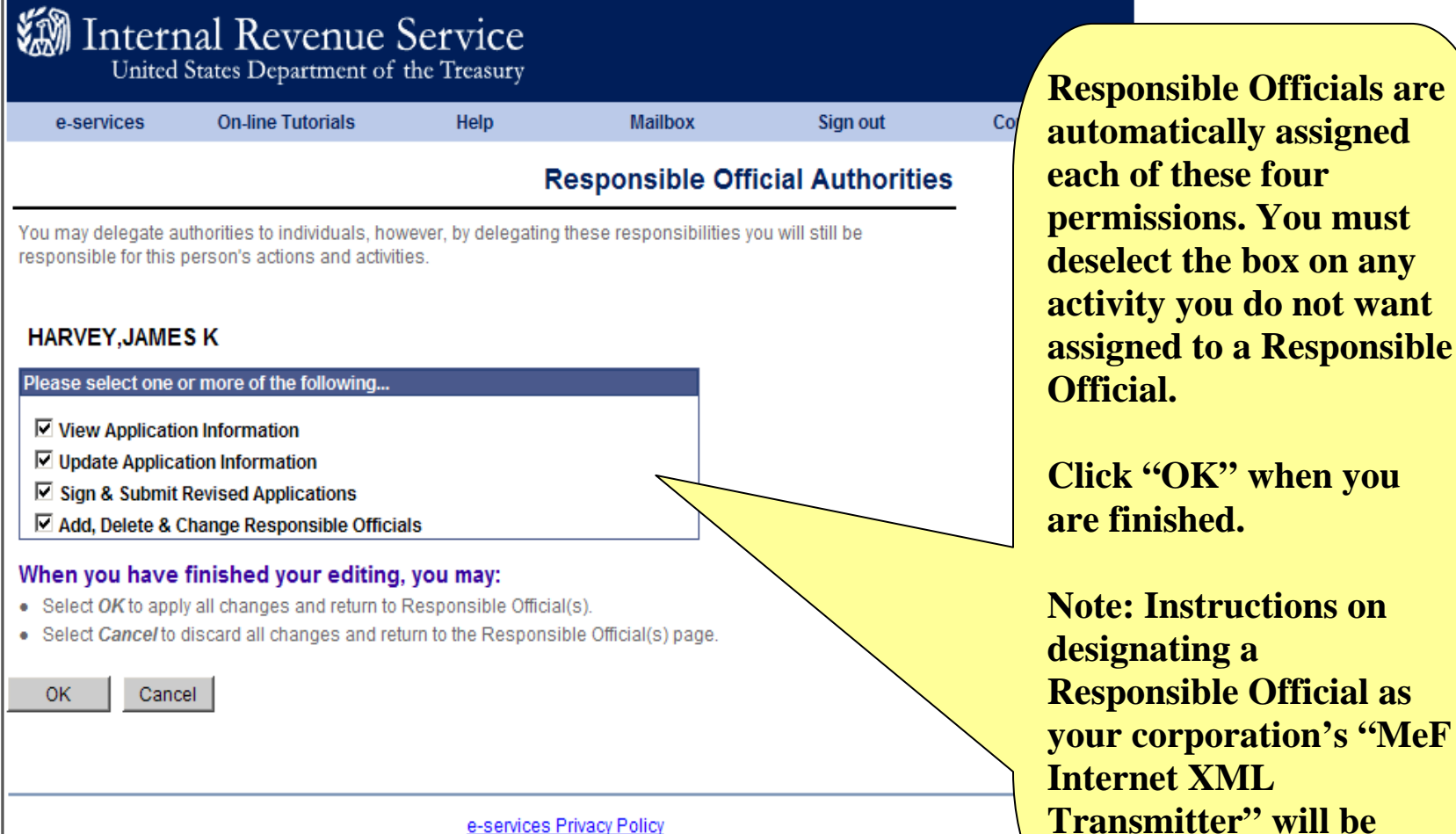

**assigned to a Responsible Official. Click "OK" when you e** finished. **note: Instructions on designating a Responsible Official as ur corporation's "MeF Internet XML Transmitter" will be** 

**shown later.** 

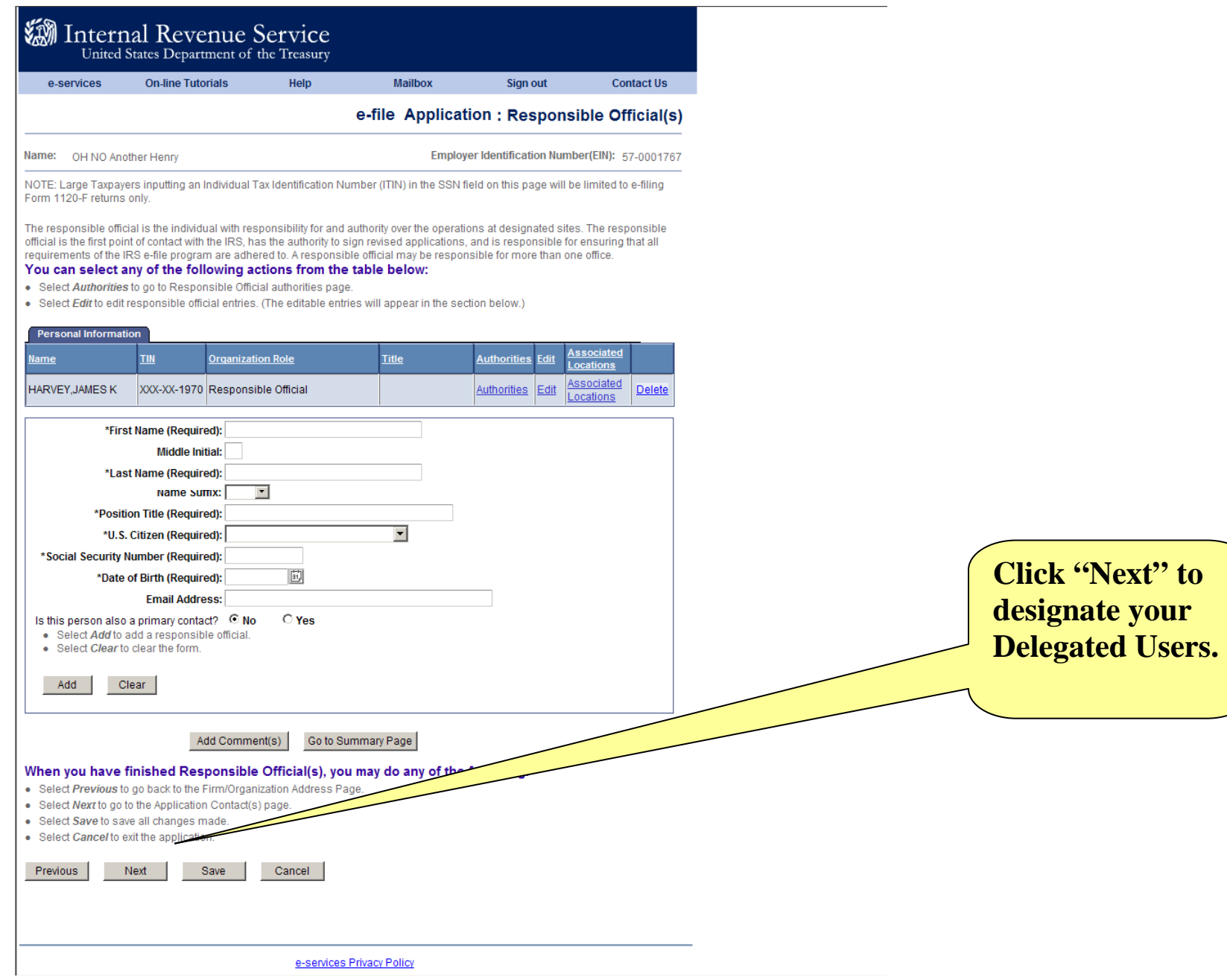

### **What is a Delegated User?**

A **Delegated User** is an individual within your Firm/Organization, other than a Responsible Official. This user is an employee, partner, or other member of the Firm/Organization. This user may also be someone who has a business relationship with the Firm/Organization and whom you want to perform activities for your organization. You will need the following information for each Delegated User you want to add to your corporation's IRS *e-file* Application: Name, Social Security Number, Title and E-mail Address.

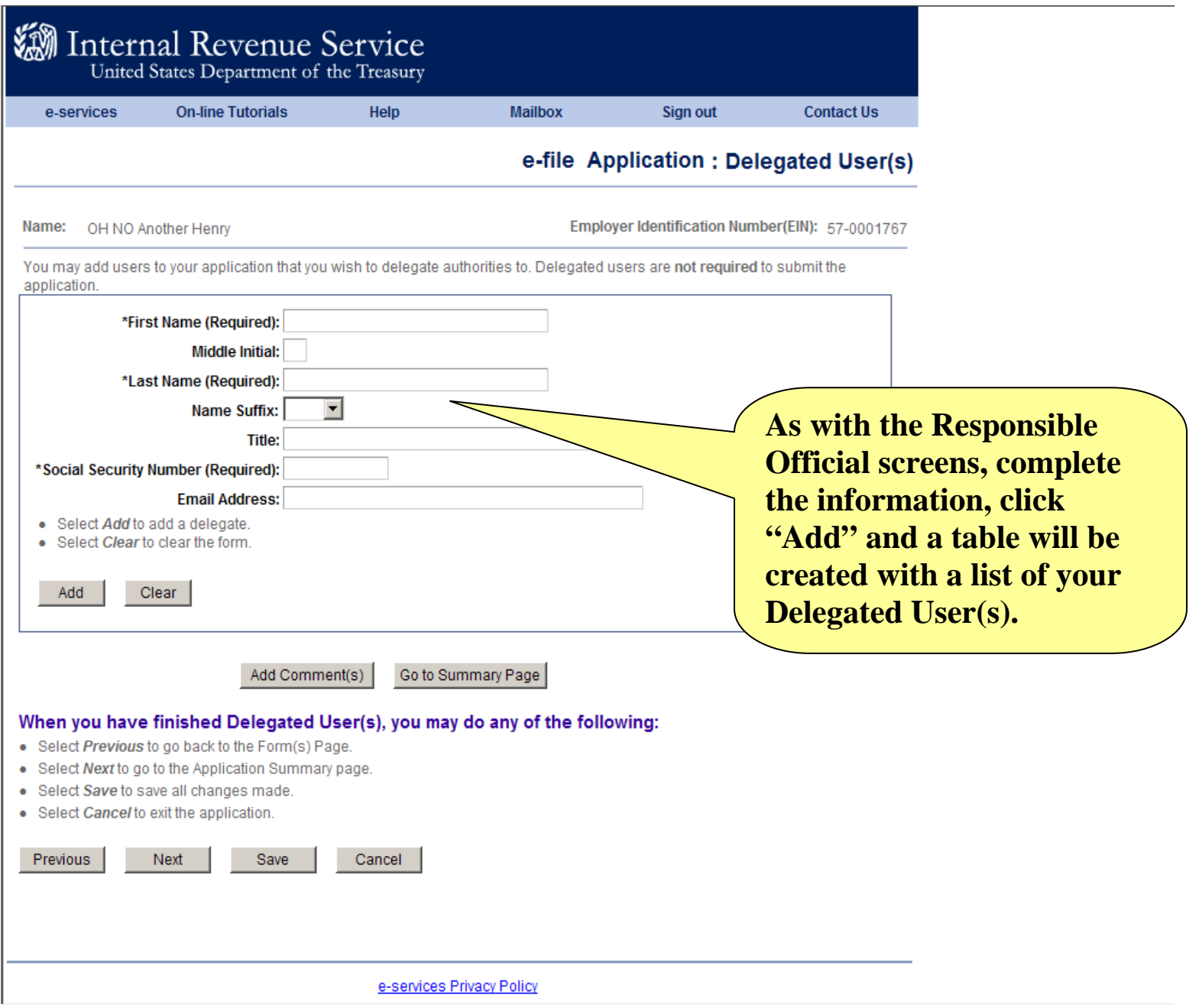

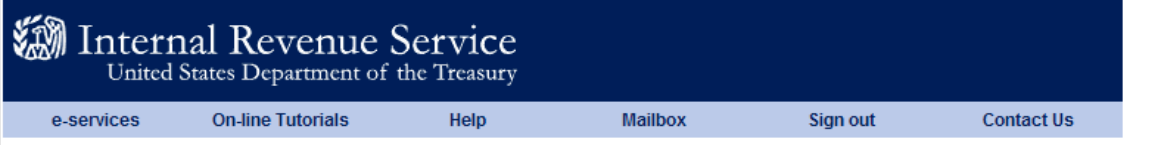

You may add users to your application that you wish to delegate authorities to. Delegated users are not required to submit the application.

#### You can select any of the following actions from the table below:

- · Select Authorities to go to Delegate authorities page.
- · Select Edit to edit delegated user entries. (The editable entries will appear in the section below.)
- · Select Delete to delete a delegated user.

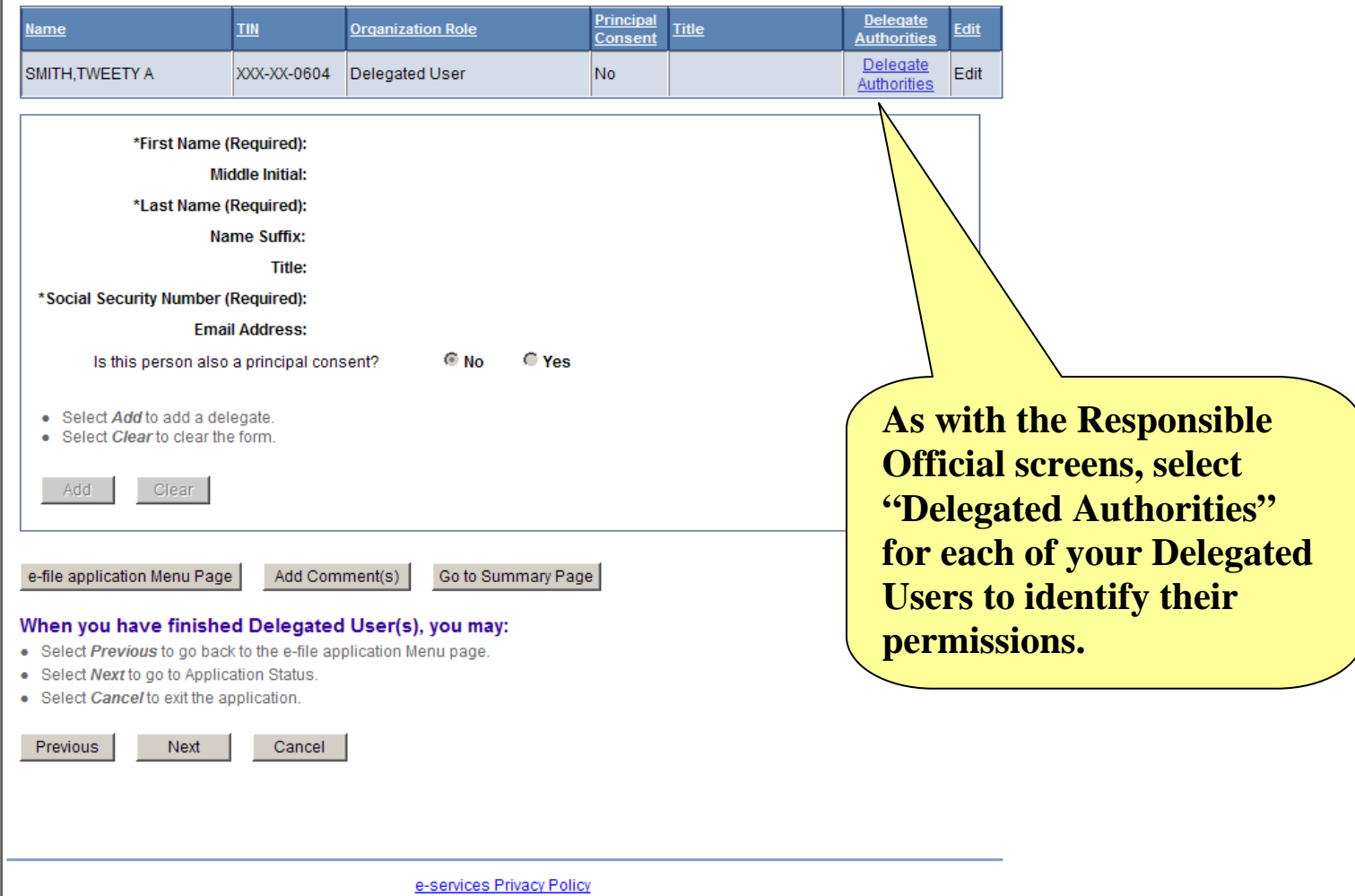

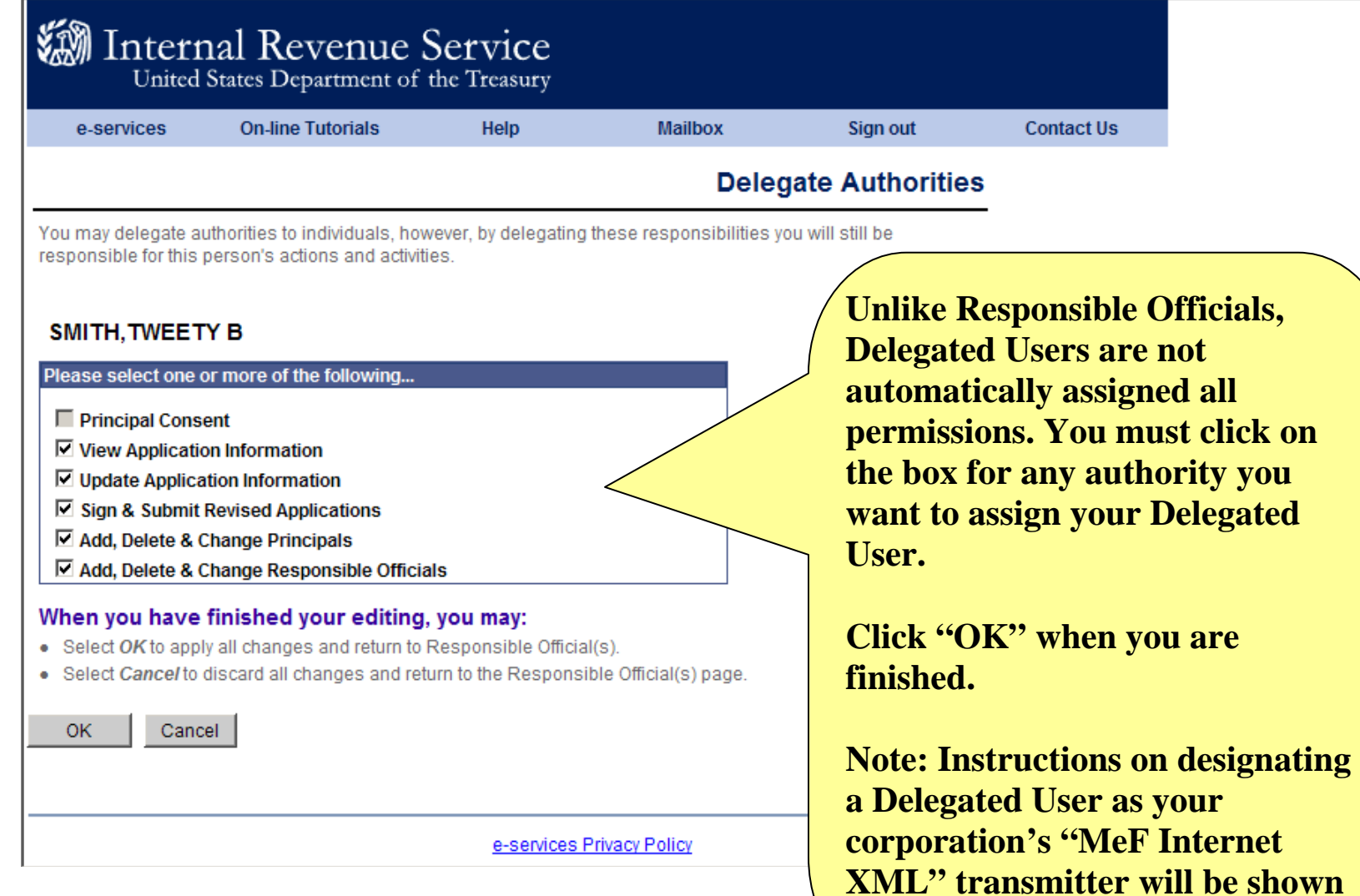

**later.** 

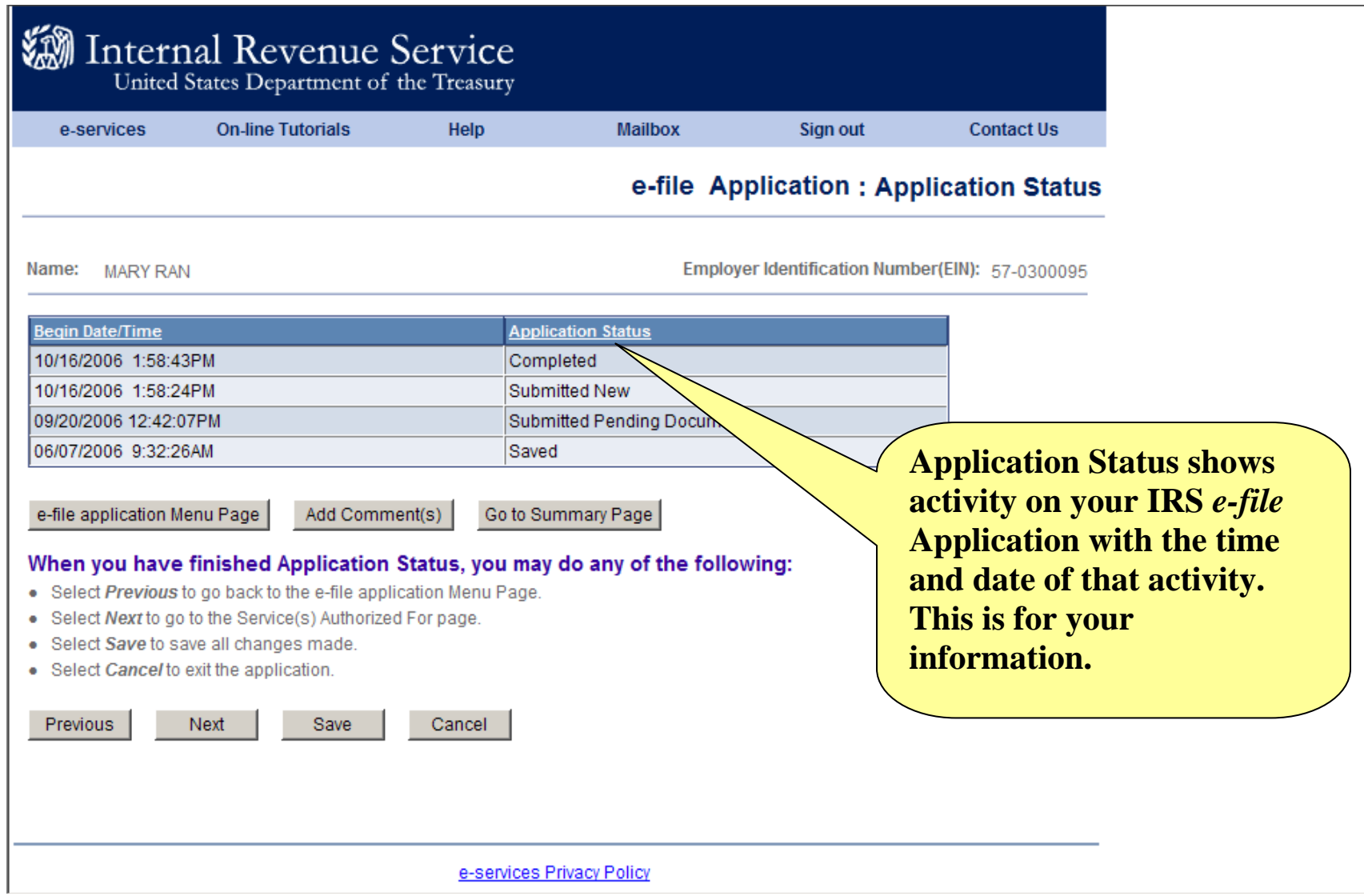

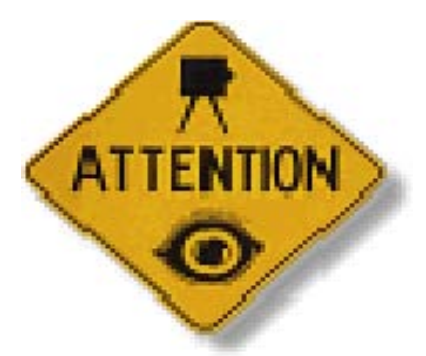

**It is important that Responsible Officials and/or Delegated Users and their authorities be deleted from the IRS** *e-file* **Application when they are no longer associated with the Large Taxpayer or when their position within the firm no longer warrants one or more authorities.** 

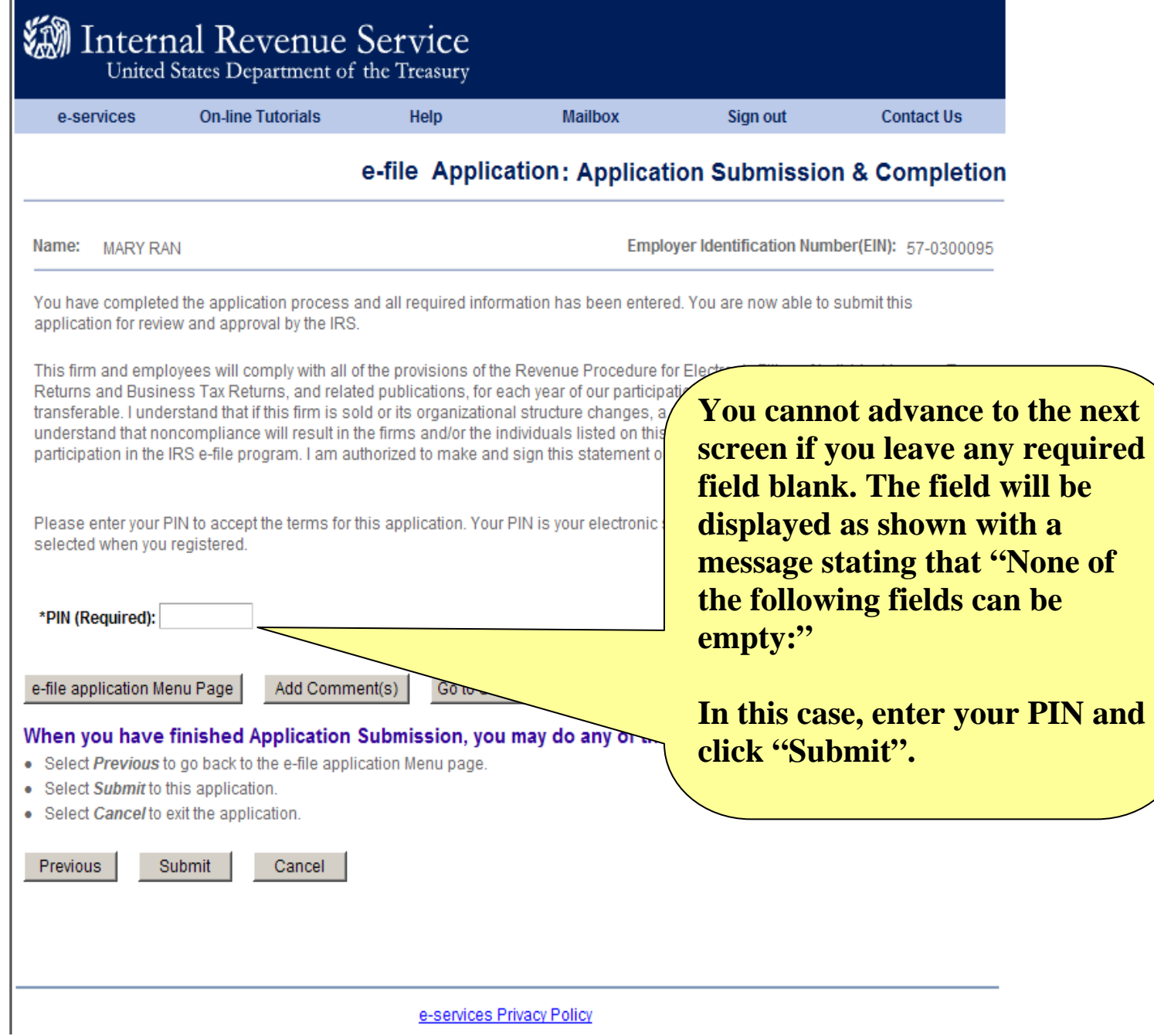

### **En** Internal Revenue Service

United States Department of the Treasury

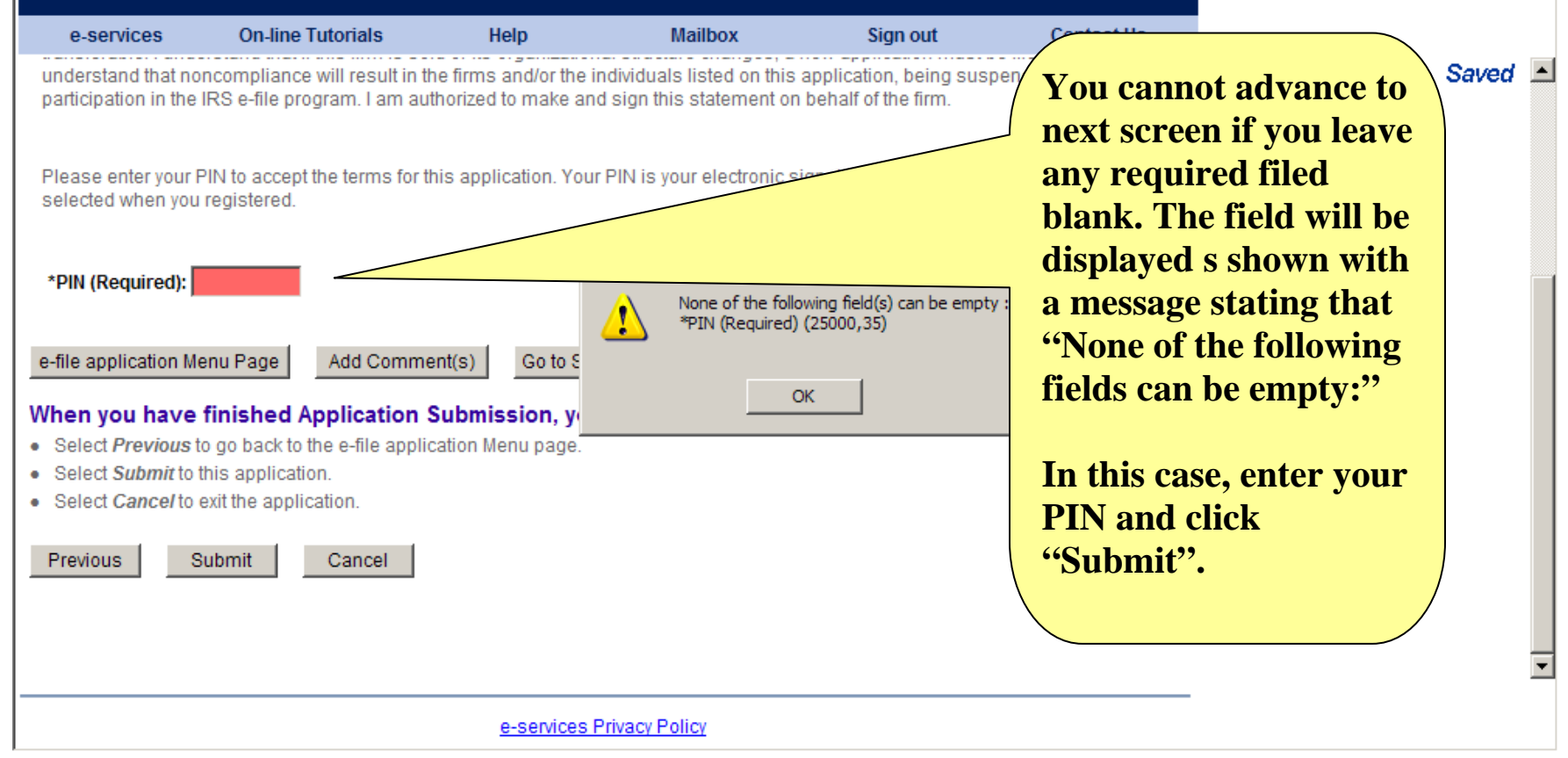

The IRS will validate your IRS *e-file* Application. This may take several days to complete. You will not be able to change/modify your IRS *e-file* Application until this validation is completed.

After completing the validation, the IRS will assign you an EFIN (Electronic Filing Identification Number) and an ETIN (Electronic Transmitter Identification Number).

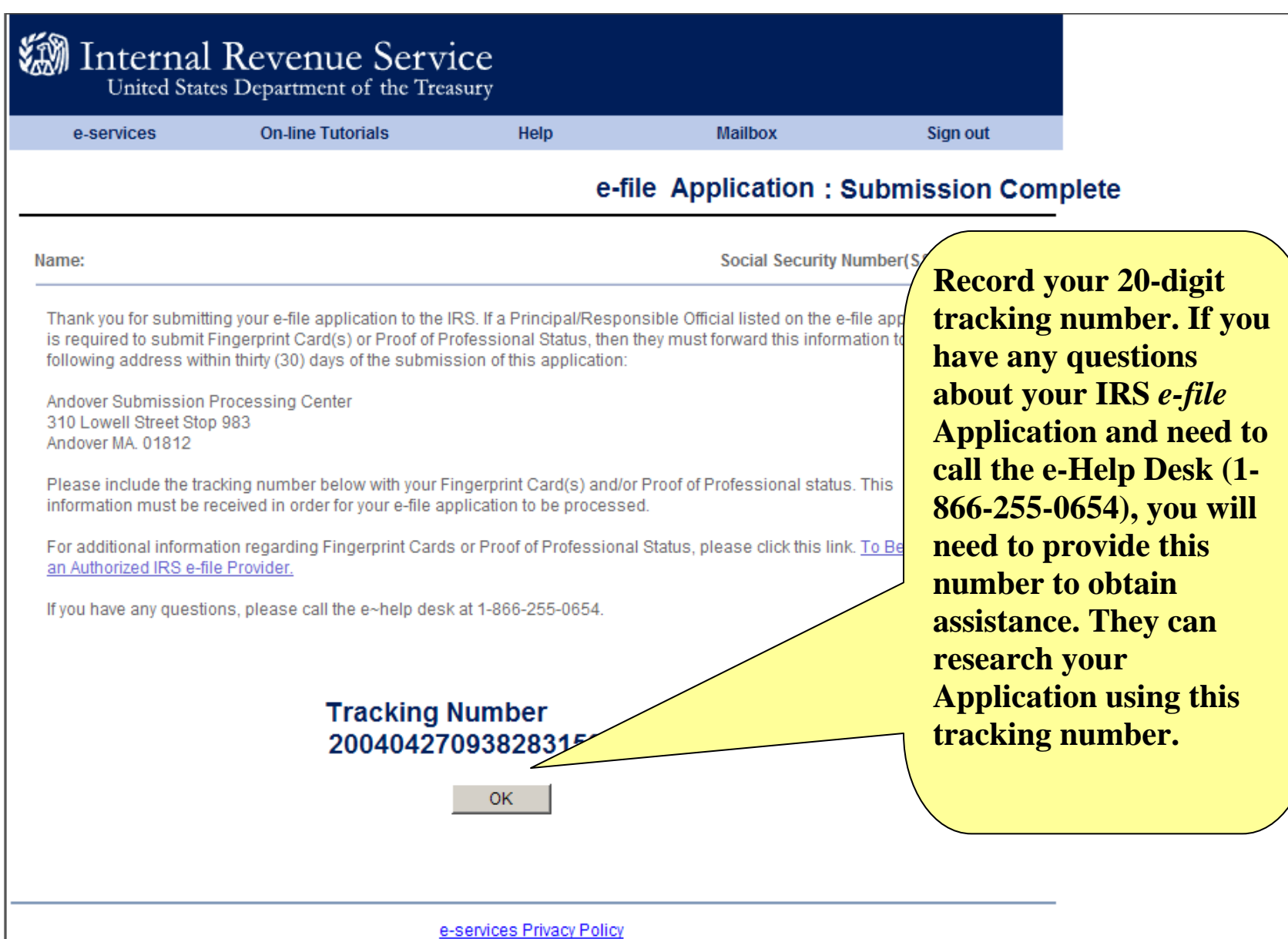

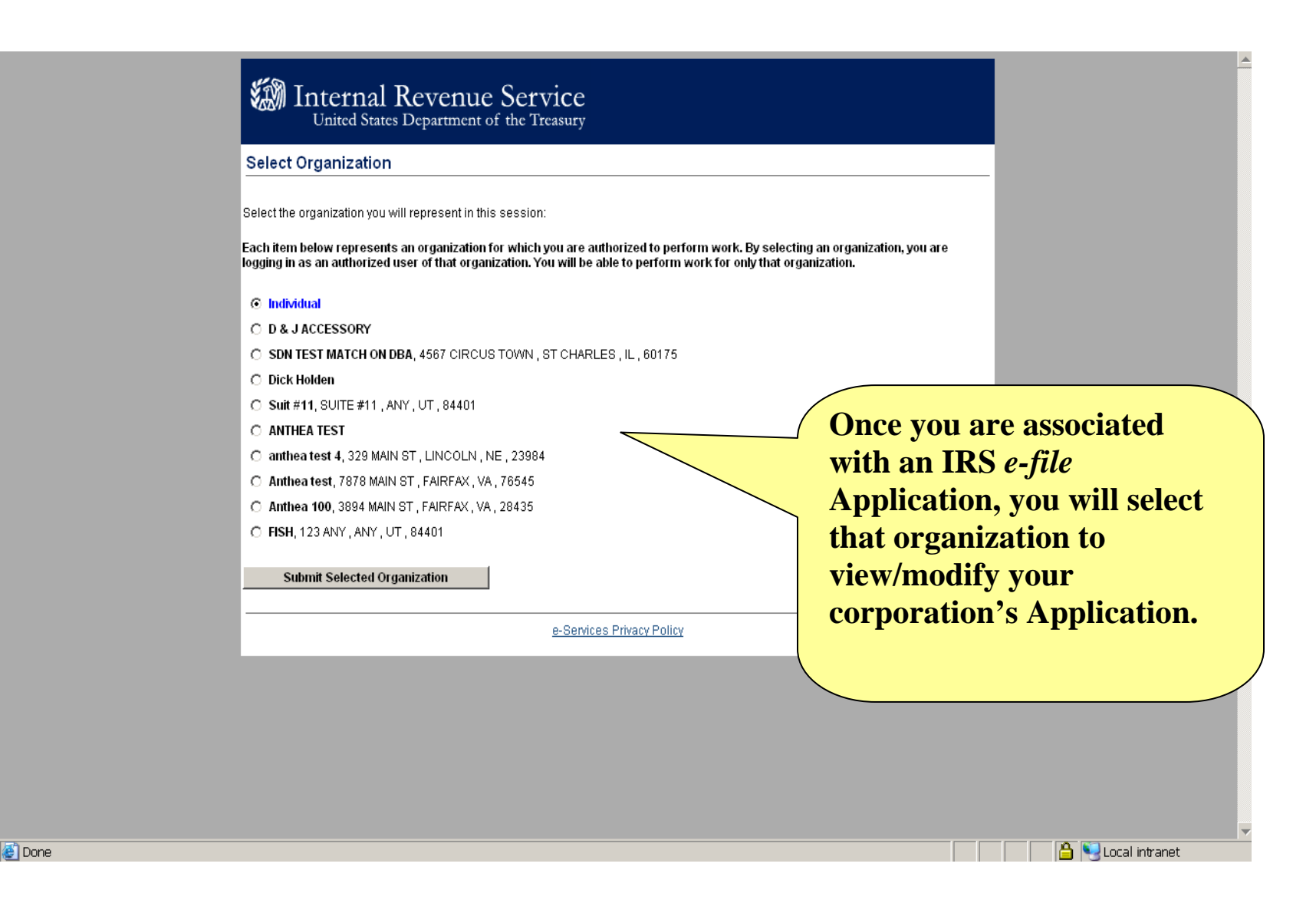

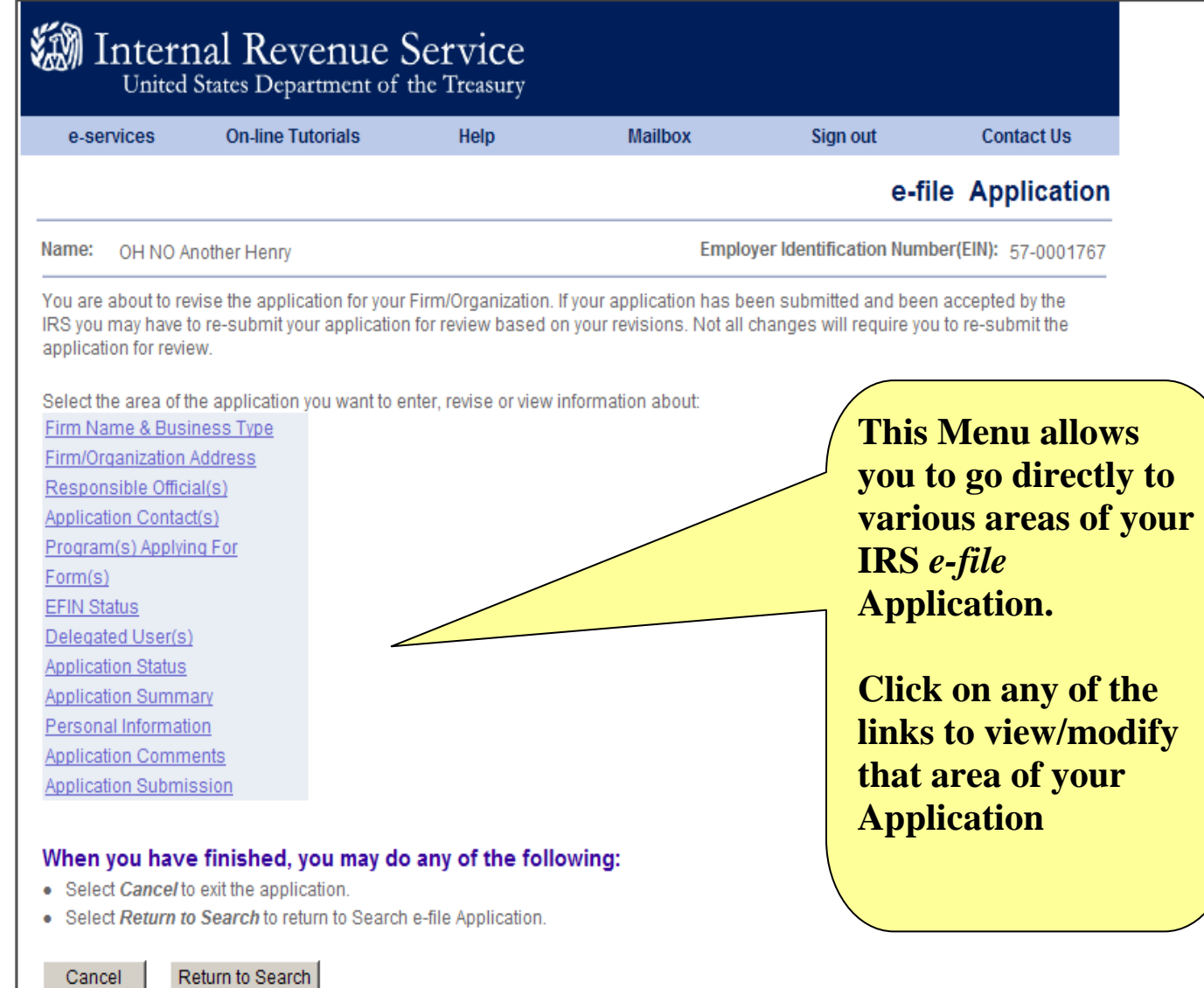

e-services Privacy Policy

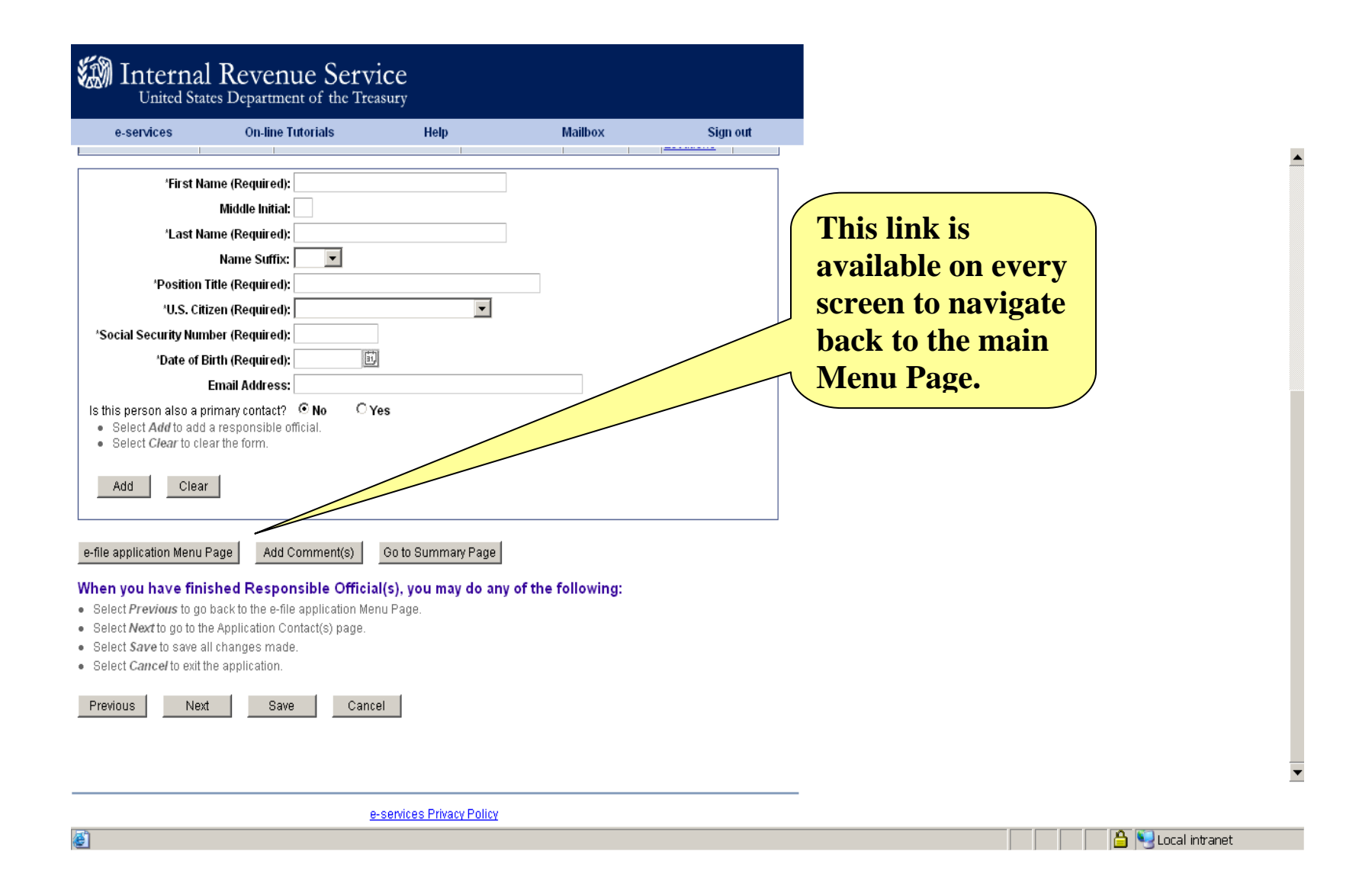

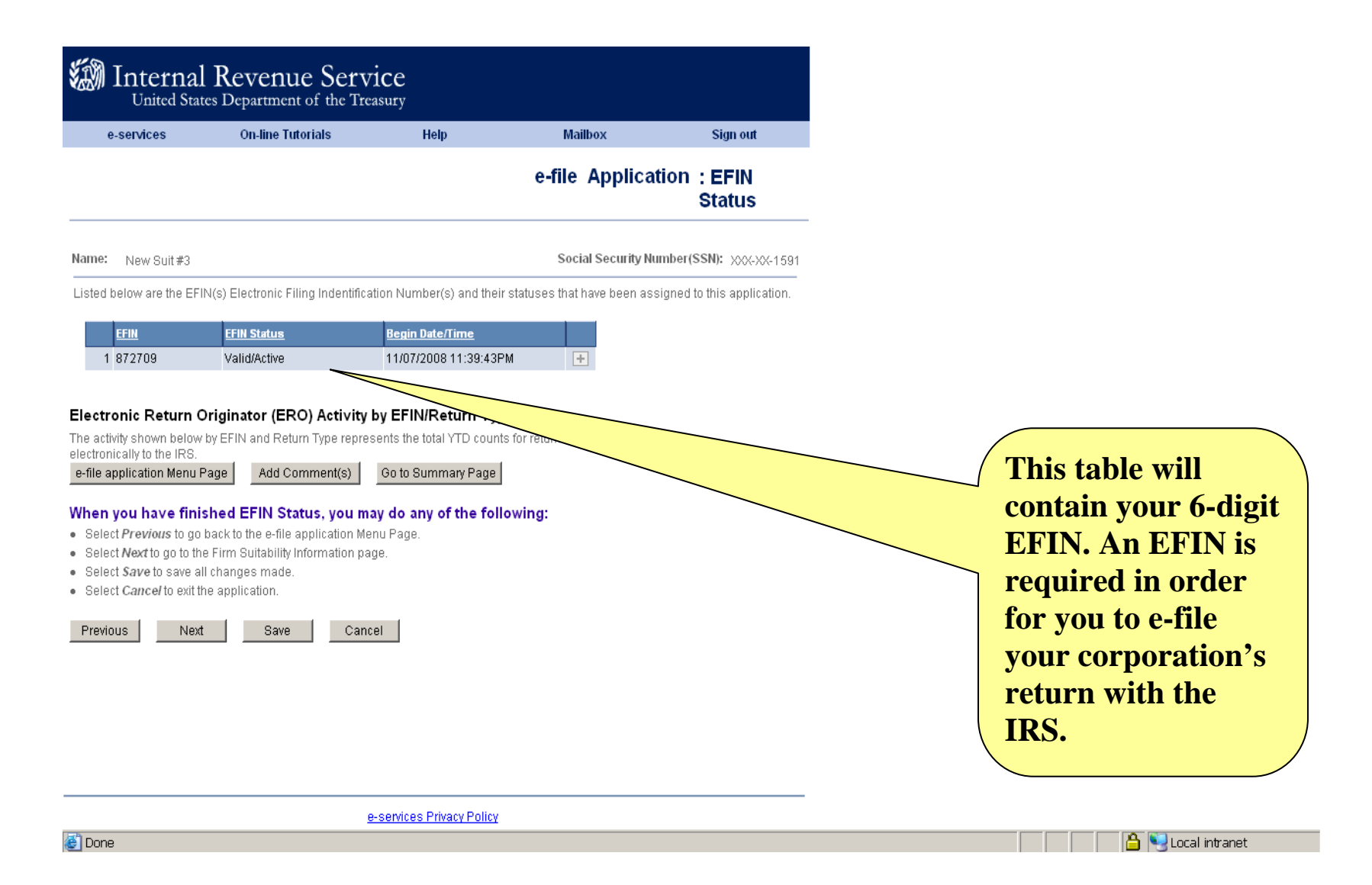

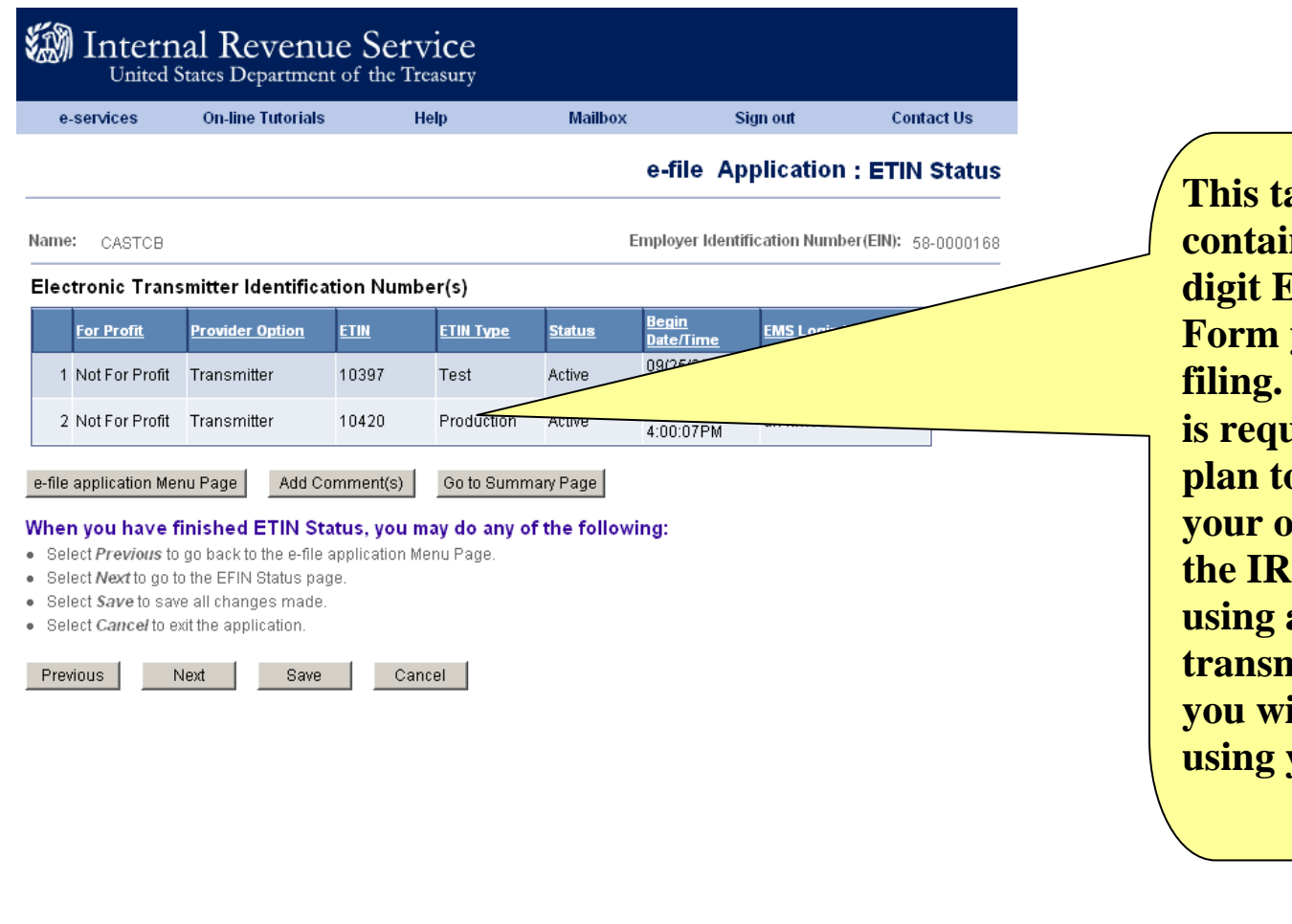

**This table will contain your 5 digit ETIN for the Form you will be filing. The ETIN is required if you plan to transmit your own return to the IRS. If you are using a third-party transmitter, then you will not be using your ETIN.** 

e-services Privacy Policy

**Done** 

**A** Local intranet

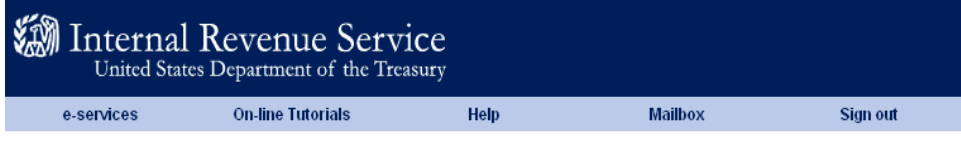

#### **Responsible Official Authorities**

You may delegate authorities to individuals, however, by delegating these responsibilities you will still be responsible for this person's actions and activities.

#### Wallace, Lawrence K

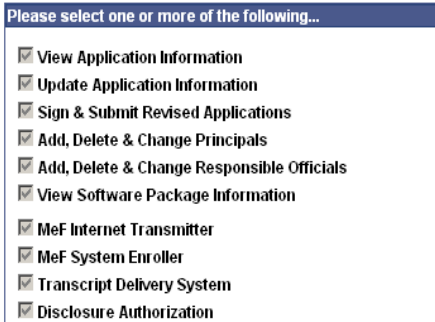

#### **▽ Electronic Account Resolution**

#### When you have finished your editing, you may:

• Select OK to apply all changes and return to Responsible Official(s).

· Select Cancel to discard all changes and return to the Responsible Official(s) page.

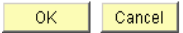

e-services Privacy Policy

**Done** 

**Once your ETIN has been assigned, you must designate your MeF Internet Transmitter. This may be a Responsible Official, a Delegated User or both.** 

**Select " Responsible Officials" or " Delegated Users" from your e-file main menu. Click on the " Authorities" link for the person you want to designate as your MeF Internet Transmitter.** 

**Click "OK" when com pleted.** 

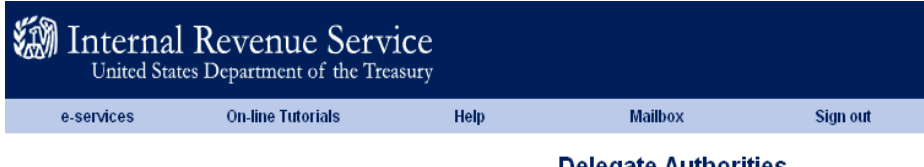

**Delegate Authorities** 

You may delegate authorities to individuals, however, by delegating these responsibilities you will still be responsible for this person's actions and activities.

#### wallace, brian K

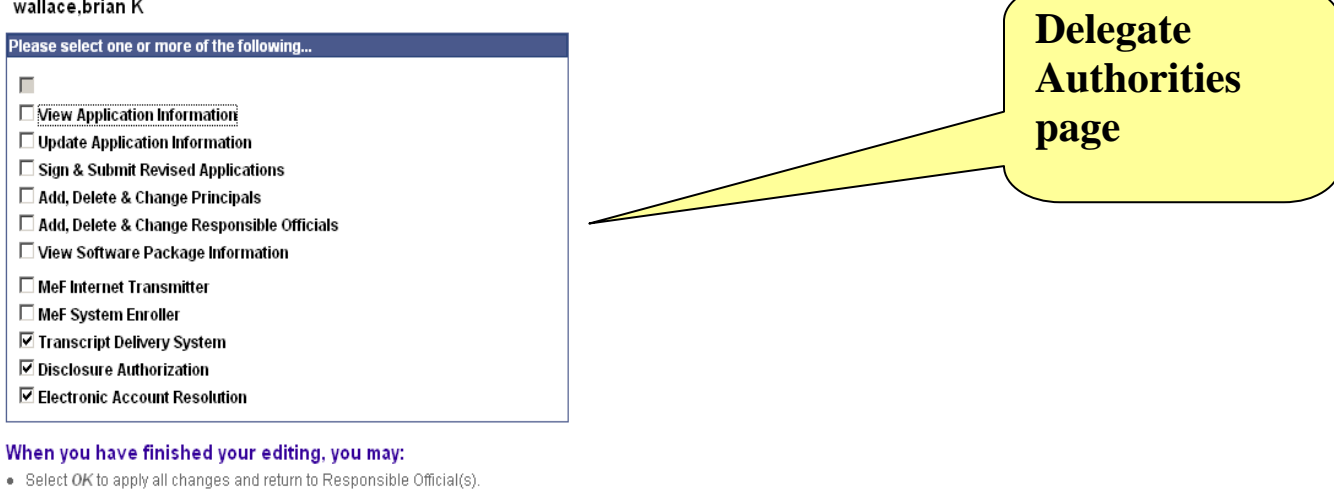

· Select Cancel to discard all changes and return to the Responsible Official(s) page.

 $OK$ Cancel

e-services Privacy Policy

**Done** 

**A** Local intranet

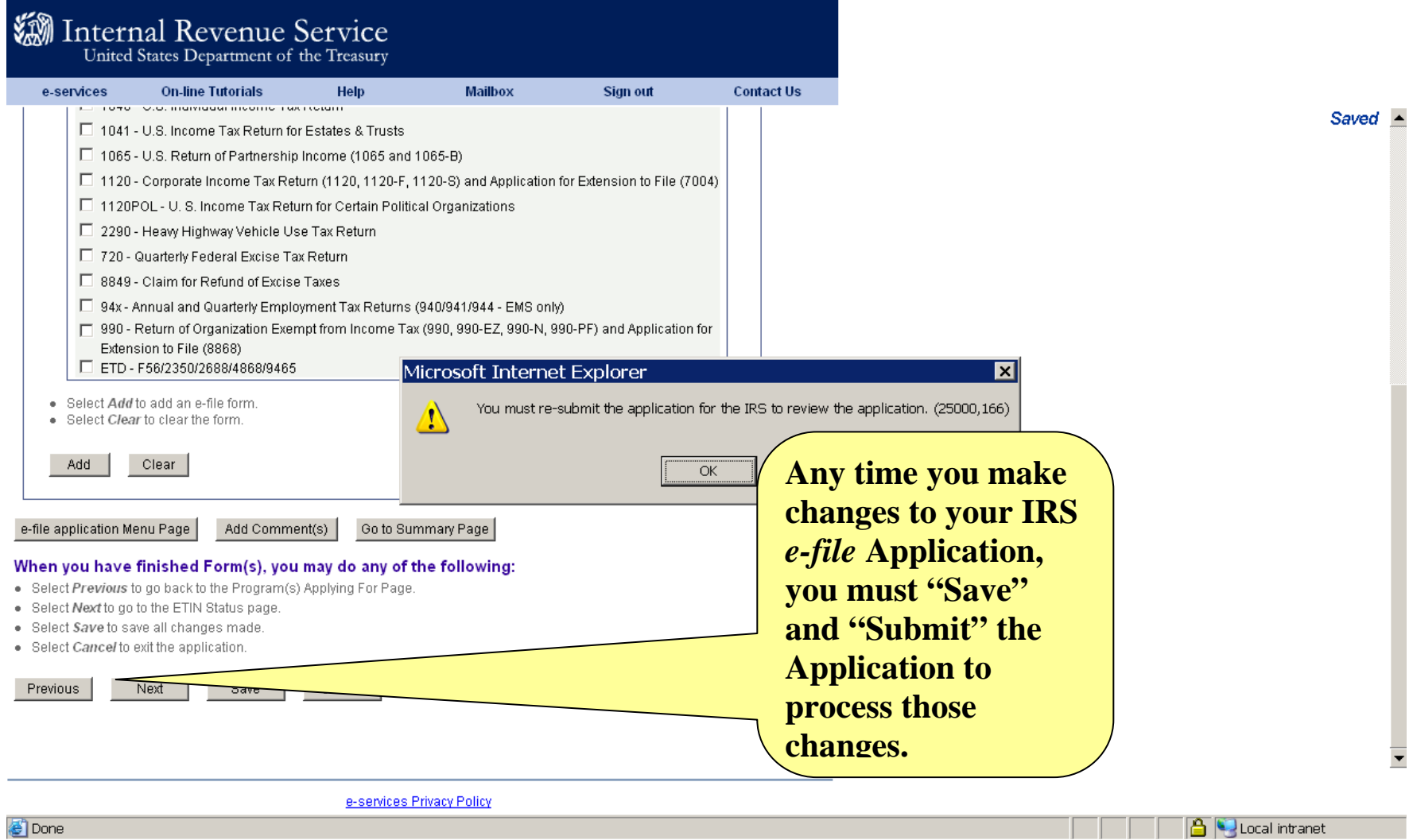

a poli

- 1

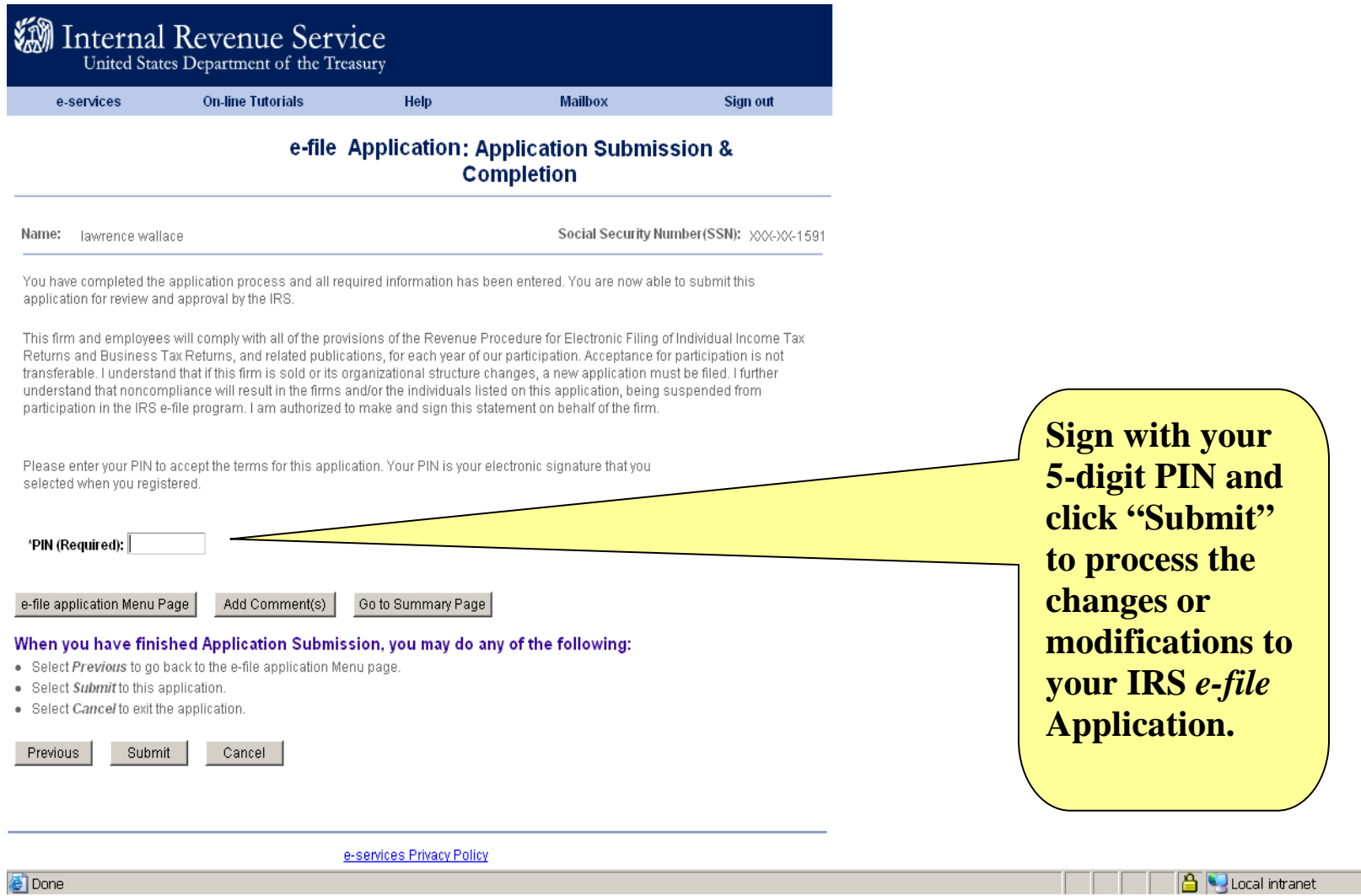

 $\triangleq$ 

 $\frac{1}{\sqrt{2}}$ 

man.

## **What about changes to my IRS** *e-file*  **Application***?*

- If there are any changes that would affect your corporation's IRS *e-file* Application, it must be revised online within thirty days. This is important for several reasons. If the IRS does not have current addresses, any communication from the IRS (letters, publications, or other materials) may not be received. If any of these items are returned to the IRS indicating that the address has changed, you will be temporarily removed from participation in IRS *e-file*. **This means that all returns submitted after that time will be rejected until the address information is updated**. The same is true for telephone numbers. If the IRS tries to call a number that has changed or has been disconnected, you will be temporarily removed from participation in IRS *e-file* until new telephone numbers are provided. Keep in mind that changes submitted on an IRS *e-file* Application will not change the address of record for the tax records nor will a change to tax records automatically update information associated with your EFIN.
- EFINs, logins and/or passwords may **not** be sold or transferred.
- You must adhere to all applicable IRS *e-file* rules and requirements regardless of where published. The list below, while not all-inclusive, applies to Large Taxpayers:
	- $\equiv$ Ensure against the unauthorized use of its EFIN and/or ETIN;
	- Notify the IRS of changes as described in this document in a timely manner; and
	- Cooperate with the IRS efforts to monitor electronic filing fraud and abuse.

## *IRS e-file* **Application Summary**

- Identify your Business Type as Corporation
- Identify your Firm/Organization Role as Responsible **Official**
- Identify your office locations
- Designate Application Contacts, Responsible Officialsand Delegated Users
- Identify your Provider Option as Large Taxpayer
- Identify your Business Activity as Large Taxpayer
- Identify the formsyou will file
- Identify the transmission channelyou will use (even if you are using a third-party transmitter)
- After the IRS check, record your EFIN and ETIN and identify who will serve as your Internet Transmitter
- Electronically sign your IRS *e-file*Application every time you make changes to it.

*The IRS e-Help Desk can assist you with any questions on the e-Services IRS e-file Application Process. 1-866-255-0654*